Robust Mini Linear Servo Motor —

# mightyZAP Servo Tester Shield User Manual

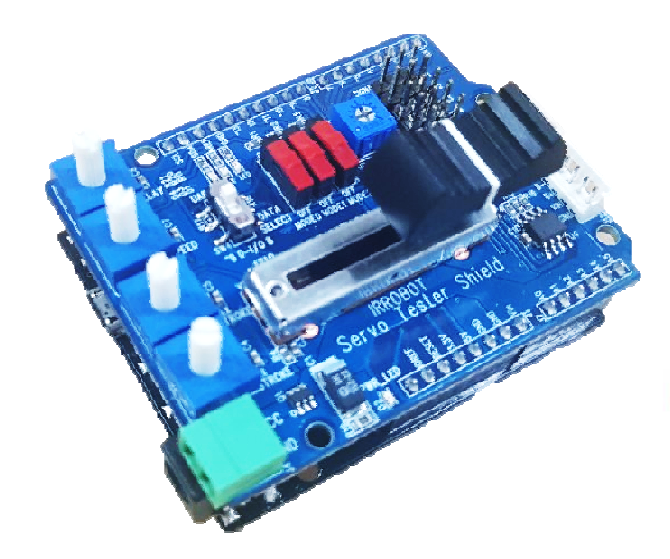

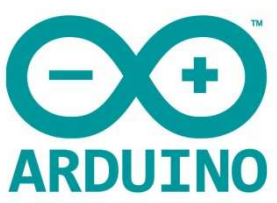

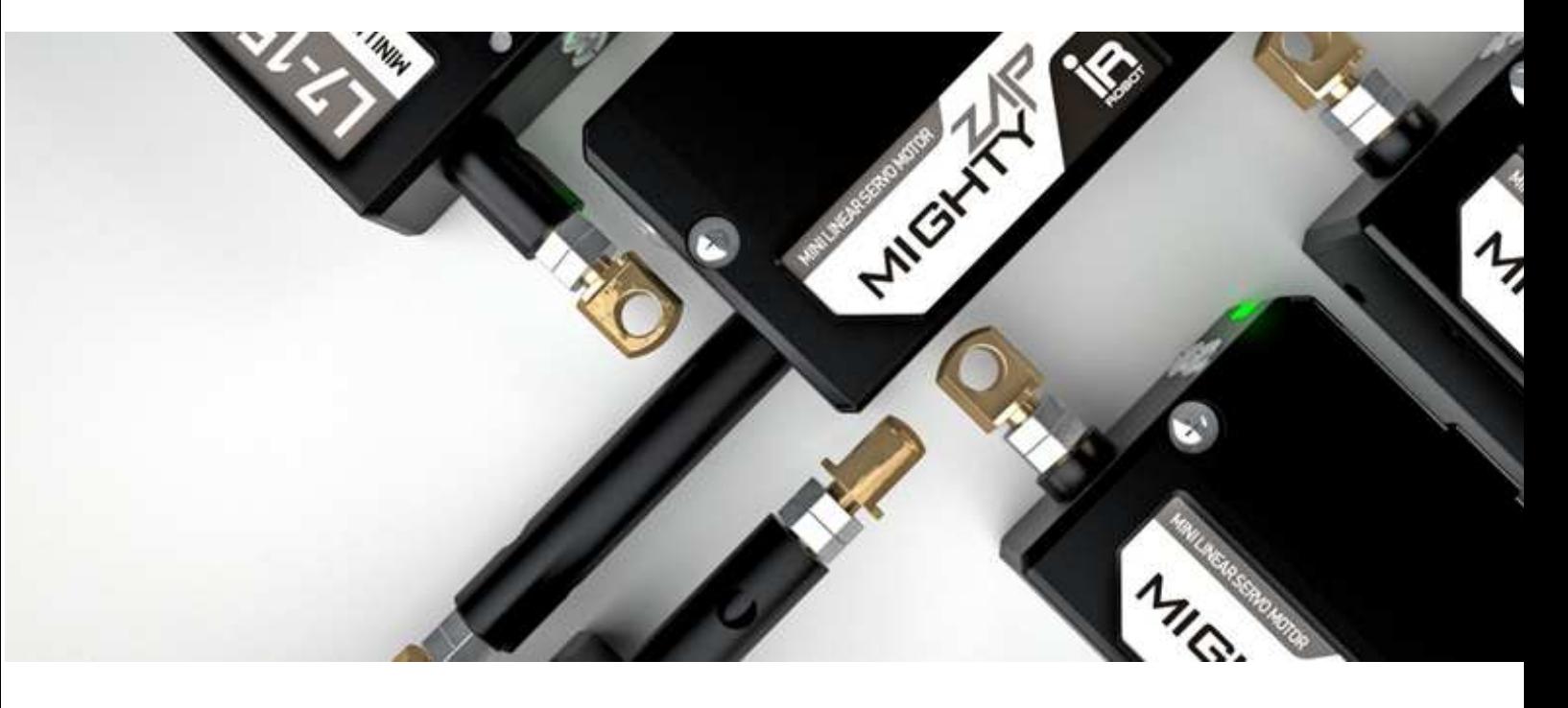

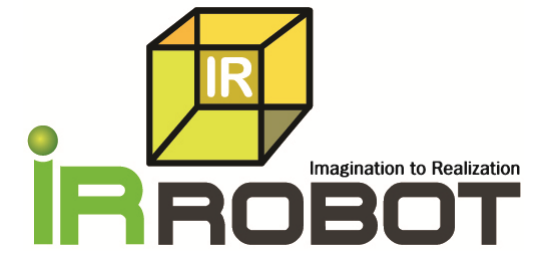

# **INDEX**

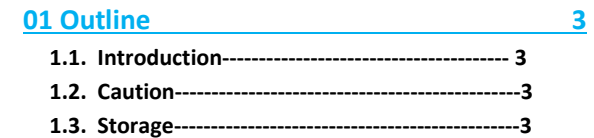

#### **02 Servo Motor Connection 4**

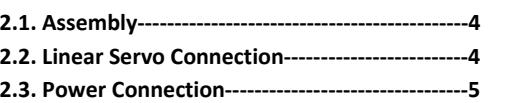

### **03 Basic Test Operation** 5

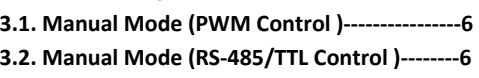

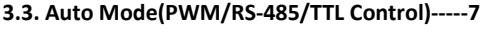

#### **04 Use of Arduino Library 8**

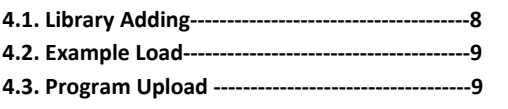

#### **05 Shield Control Example by Arduino IDE 9**

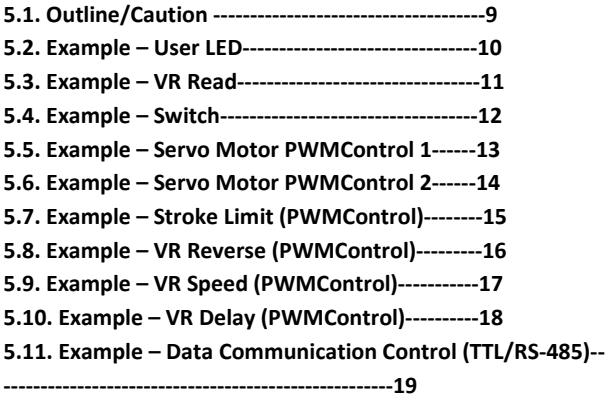

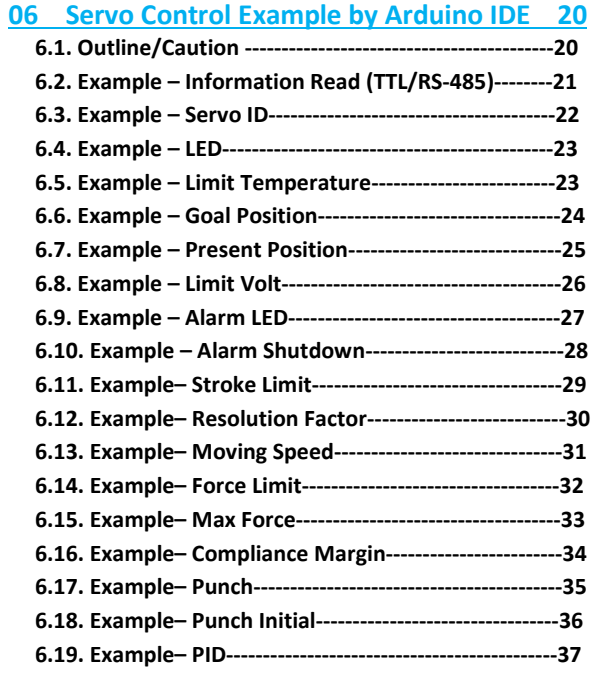

#### **Appendix 38**

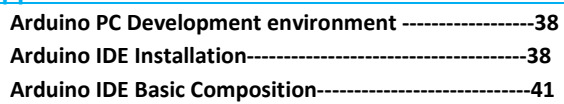

# **1.1 Introduction**

**1 Outline**

IR-STS01, Servo Tester Shield is Arduino Shield to operate/test mightyZAP more easily on Arduino Uno & Leonardo. User may connect/operate/test mightyZAP linear servo motor with IR IR-STS01 without PC connection.

Main features:

- Servo Test : User may test mightyZAP linear servo motions using basic motion program stored in the tester.
- User motion : User may create / control user's motion using our Servo Arduino Library.
- Function as a main board : No need to make additional control circuitry for data communication. Just plug & operate using various I/O ports.

#### **1.2 Caution**

Peruse below matters to protect the damage of products and secure warranty service.

- 1. Please do not supply power to IR-STS01 when it is placed on the un-insulated material such as a metal plate. It causes serious damage on the product due to the short-circuit.
- 2. Be careful when you assemble the board and connect the wires. Do not put excessive force to the component.
- 3. Make sure input voltage of your servo motor as well as polarity of power connection. For example, if your servo input voltage is 7.4V, you need to apply 7.4V electricity and 12V needs to be applied for 12V input servo motor.
- 4. When servo motor is connected with IR-STS01, make sure pin polarity. Otherwise, servo motor can be damaged. 4. When servo motor is connected with IR-STS01, make sure pin polarity. Otherwise, servo motor can b<br>5. Use proper standard connector and pins to protect mis-connection which lead servo motor damage.
- 

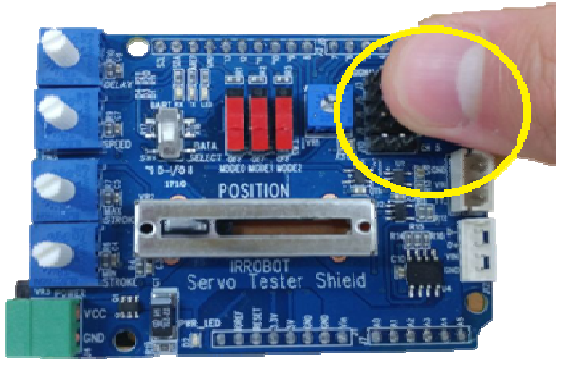

- 6. Avoid product from fall-down, fire, hot stuff, water, dust or oil.
- 7. Indoor use only.
- 8. Keep away from chidren or animals.

#### **1.3 Storage**

Avoid from below environment and store properly.

- Hot temperature more than 60 ℃ or extremely low temperature below minus 20 ℃. down, fire, hot stuff, water, dust or oil.<br>| or animals.<br>|-<br>| d store properly.<br>|-<br>| 60 ℃ or extremely low temperature below minus 20℃.
- Direct light or Fire
- High humidity and dust
- Vibration
- Static electricity

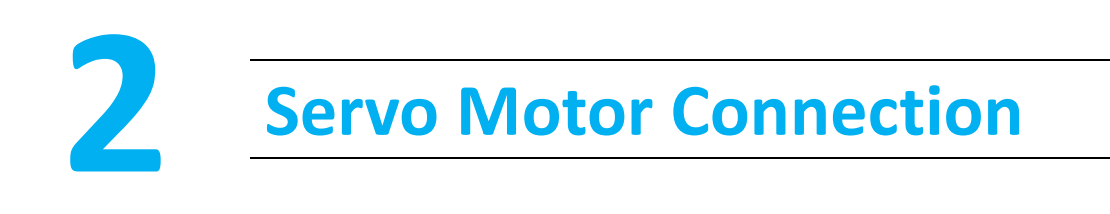

#### **2.1. Assembly**

IR-STS01 is an Arduino shield designed for Arduino Uno and Arduino Leonardo. Assemble Test Shield onto the Arduino Board gently aligning pin structure.

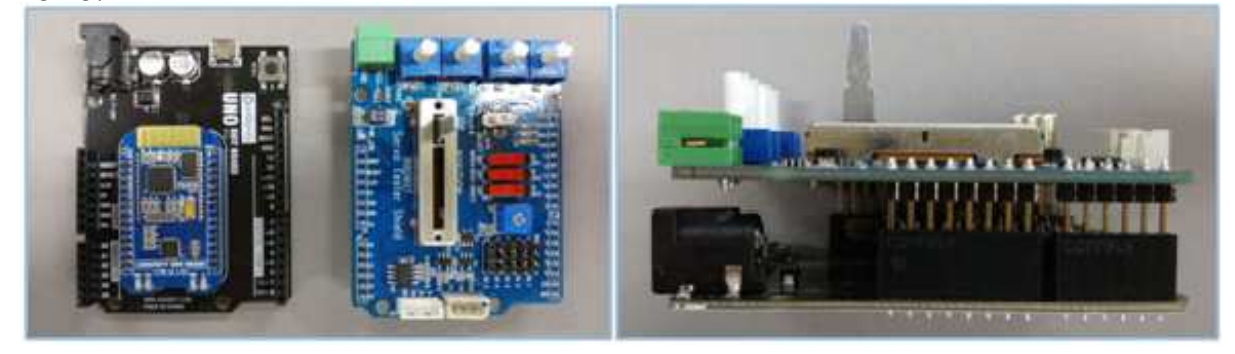

#### **2.2. Linear Servo Connection**

There are 3 different communication method with IR IR-STS01.

Check out your servo's communication mode and connect to proper port accordingly.

[(Ex) PT version like L12-20**PT**-3 : PWM/TTL ,F like L12-20**F**-3 Version : RS-485]

- 1. PWM(PT version) : Use 3 pin wire connector and connect the servo to CH1  $\sim$  CH5 ports as below.
- 2. TTL (PT version) : Use 3 pin wire connector and connect the servo to TTL port as below.
- 3. RS-485 (F version) : Use 4 pin wire connector and connect the servo to RS-485 port as below.

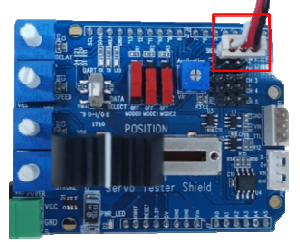

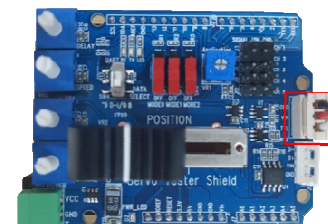

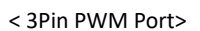

< 3Pin PWM Port>>>>>>>>>< 3Pin TTL Communication Port>

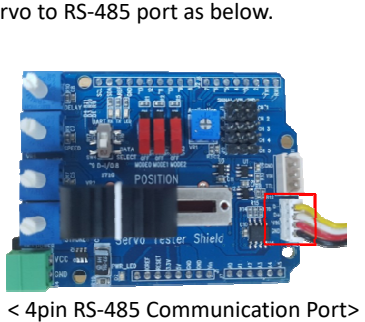

< 4pin RS-485 Communication Port>

#### **2.3. Power Connection**

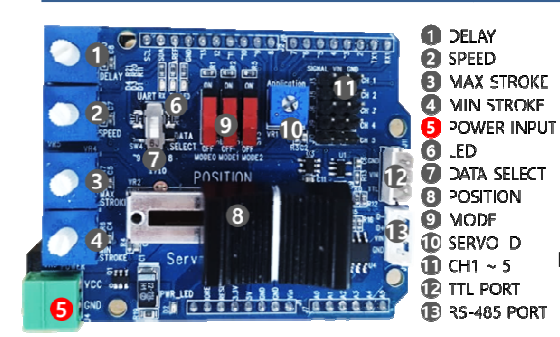

To operate servo motor with IR-STS01, power needs to be supplied by proper method like power supply, power adaptor, or battery. operate servo motor with IR-STS01, power needs to be supplied by proper<br>method like power supply, power adaptor, or battery.<br>Connect power to Power input port(#5 on the photo). Thanks to protection

circuitry, servo motor can be protected when wrong polarity is applied, but servo motor will not be operated.

Make sure input voltage of your servo motor as well as polarity of power connection. For example, if your servo input voltage is 7.4V, you need to apply 7.4V electricity and 12V needs to be applied for 12V input servo motor.

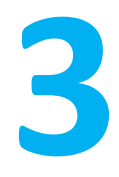

# **3 Basic Test Test Operation**

- Test the motion of mightyZAP servo motor using basic operation program stored in IR-STS01.
- There are two modes in basic operation program. Auto Mode and Manual Mode.

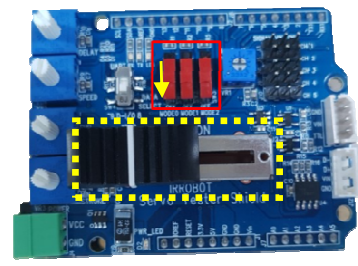

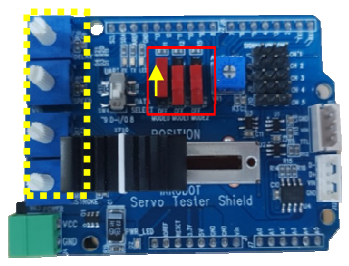

<Manual mode>

<Auto mode>

- Manual mode : Connect the power and Connect the servo motor with IR-STS01. Slide marked above)" to set "Maunal mode". Then, move black lever(yellow marked above) side to side to operate the servo motor. marked above)" to set "Maunal mode". Then, move black lever(yellow marked above) side to side to operate the servo<br>motor.<br>■ Auto mode : Connect the power and Connect the servo motor with IR-STS01. Slide UP "Mode 0 Switch( d in IR-STS01.<br>de.<br>STS01. Slide DOWN "Mode 0 Switch(Red
- above)" to set "AUTO mode". Using white rotary volumes on left side and red slide switches, user is able to control<br>position, speed and max/min stroke limit. position, speed and max/min stroke limit.

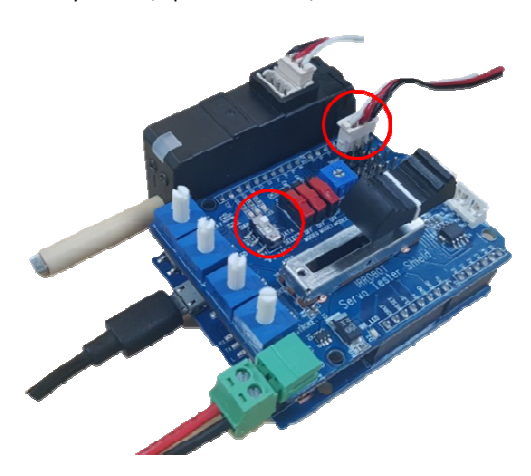

**Please make sure that Data select switch must be located at** UART side all the time. (see the photo left)

#### **3.1. Manual Mode (PWM Control)Operation**

Slide down "Mode 0" switch. Connect servo motor to Ch.1 using 3pin connector and control position using Position volume (#8 below).

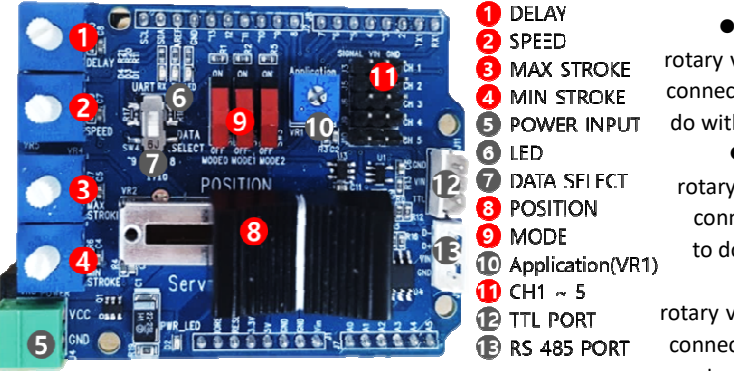

 Rotary volume#1 : Under manual mode, this white rotary volume#1 is to control position for the servo motor which is connected to CH.2. Under manual mode, this volume is nothing to do with delay function.

 Rotary volume#2 : Under manual mode, this white rotary volume#2 is to control position for the servo motor which is connected to CH.3. Under manual mode, this volume is nothing to do with Speed function. #1 is to control position for the servo motor whic<br>CH.2. Under manual mode, this volume is nothing<br>function.<br>tary volume#2 : Under manual mode, this wle#2 is to control position for the servo motor whic<br>to CH.3. Under manu

 Rotary volume#3 : Under manual mode, this white rotary volume#3 is to control position for the servo motor which is connected to CH.4. Also, user may set Max. stroke limit of the servo motor at CH.1.

- Rotary volume#4 : Under manual mode, this white rotary volume#4 is to control position for the servo motor which is connected to CH.5. Also, user may set Min. stroke limit of the servo motor at CH.1.
- (In case that Min Stroke value is bigger than Max Stroke value on CH.1 servo motor, IR In IR-STS01 ● Slide volume#8 : As stated above, Control position which is connected to CH.1.
- Mode Switches#9 : If Mode 1 switch slides UP, Min/Max Stroke setting value of Ch.1 will Not be applied.
- 3 pin ports#11 : PWM ports for each Channel(Ch1~5)

### **3.2. Manual Mode (RS-485/TTL 485/TTL Control) Operation**

Slide down "Mode 0" switch. Connect servo motor to TTL(3pins) or RS-485(4pins) port and control position using Position volume (#8 below).

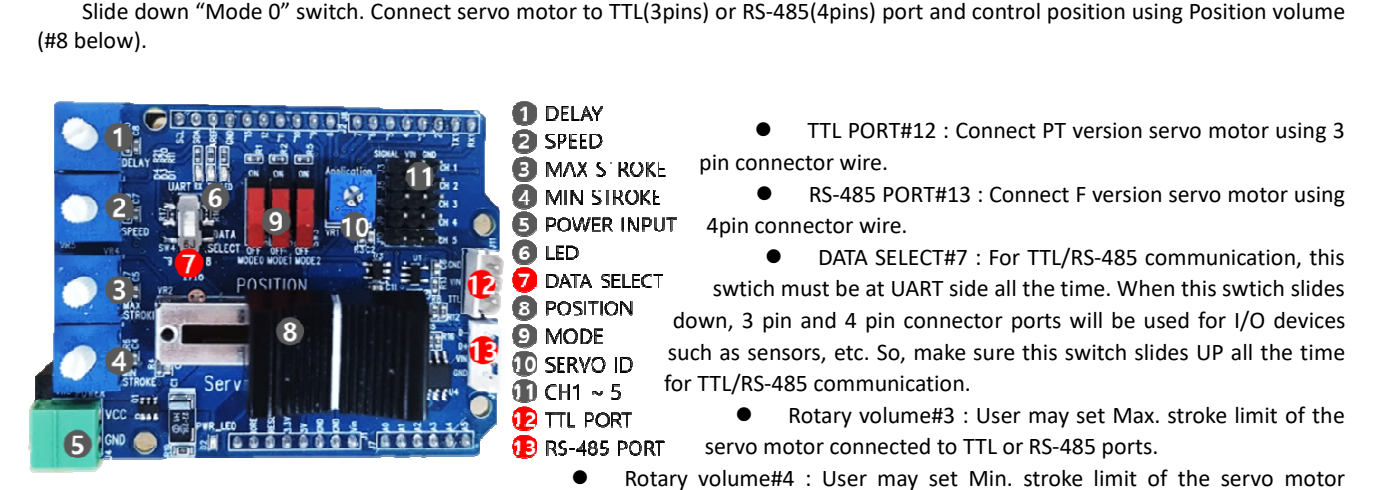

connected to TTL or RS-485 ports.

- connected to TTL or RS-485 ports.<br>● Slide volume#8 : As stated above, Control position which is connected to TTL or RS-485 ports.
- Mode Switches#9 : If Mode 1 switch slides UP, Min/Max Stroke setting value of connected servo motor will Not be applied.

# **3.3. Auto Mode(PWM/RS--485/TTL Control) Operation**

Under Auto mode, user may create their own motion in limited range and operate it automatically. Slide UP Mode 0 switch to set Auto mode. Connect servo motors to PWM or TTL or RS-485 ports accordingly.

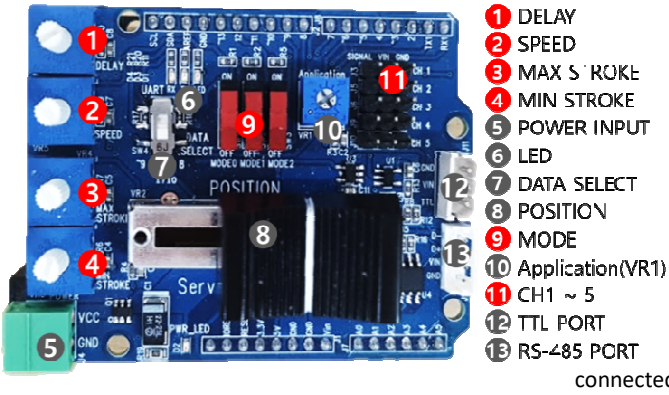

or TTL or RS-485 ports accordingly.<br>• Rotary volume#1 (Delay) : Adjust "Delay" value between the motion (between the commands) for CH.1 servo motor(PWM) or servo motor connected to TTL/RS-485 port. Also, this volume can be used to control poition for servo motor connected to Ch.2 PWM port.

 Rotary volume#2 (Speed) : Adjust "Speed" value for CH.1 servo motor(PWM) or servo motor connected to TTL/RS-485 port. Also, this volume can be used to control poition for servo motor connected to Ch.3 PWM port. TL/RS-485 port. Also, this volume can be used to control<br>ition for servo motor connected to Ch.3 PWM port.<br>● Rotary volume#3 (MAX STROKE) : Adjust "Max

stroke limit" of CH.1 servo motor(PWM) or servo motor connected to TTL/RS-485 port. Also, this volume can be used to control

poition for servo motor connected to Ch.4 PWM port.

- connected to TTL/RS-485 port. Also, this volume can be used to control<br>
poition for servo motor connected to Ch.4 PWM port.<br>
 Rotary volume#4 (MIN STROKE) : Adjust "Min stroke limit" of CH.1 servo motor(PWM) or servo mot TTL/RS-485 port. Also, this volume can be used to control poition for servo motor connected to Ch.5 PWM port. TTL/RS-485 port. Also, this volume can be used to control poition for servo motor connected to Ch.5 PWM port.<br>(In case that Min Stroke value is bigger than Max Stroke value on CH.1 servo motor, IR-STS01 will substitute eac
- LED#6 : LED will be ON in case of Auto Mode.
- Mode Switches#9 : If Mode 1 switch slides UP, Min/Max Stroke setting value of connected servo motor will Not be applied.
- Application(VR1)#10 : Asign Servo ID from 0~9. (n=ID#n. In clock-wise, 0-9)
- 3 pin ports#11 : PWM ports for each Channel(Ch1~5)
- $\bullet$  4 pin ports#12 and #13 : TTL(3pins #12) and RS-485(4pins #13) ports.

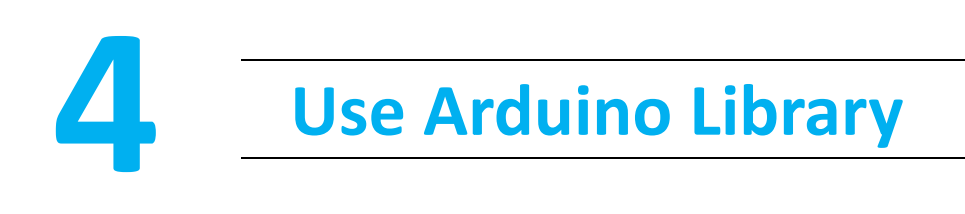

Our dedicated Arduino API can be downloaded from our website at **http://www.irrobot.com/ (→ Go to "Digital achieves"** → Linear servo motors). Basic motion is already stored in IR-STS01 and user is able to test servo motors with basic motion. Arduino API library needs to be downloaded if users want to create their own motion using IR IR-STS01 on Arduino IDE. To use Arduino API, follow below steps.

- 1. Add Arduino IDE MightyZap Library
- 2. Load MightyZap Example
- 3. Program Upload

#### **4.1 Library Adding**

1. Download "MightyZap.Zip" and "IRROBOT\_ServoTesterShield.Zip" from our website.

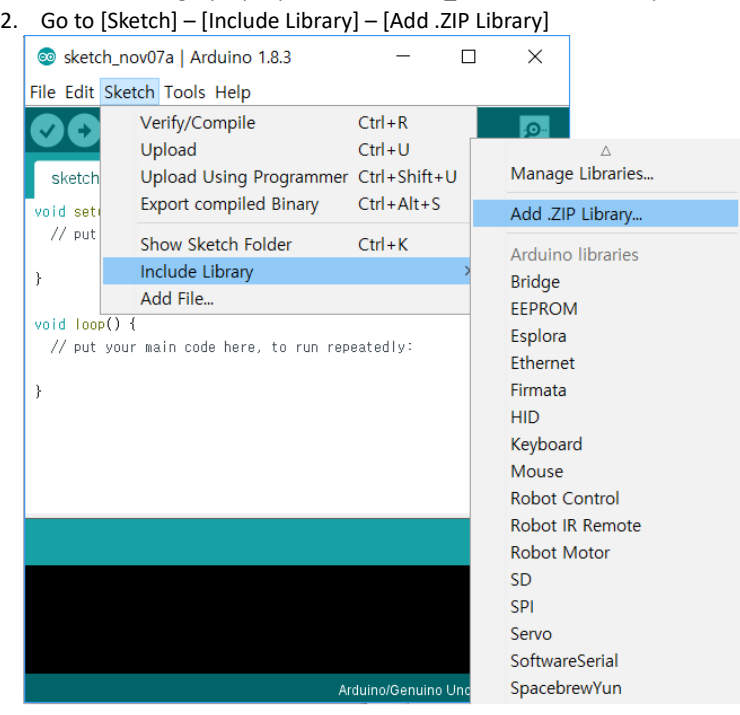

3. Select "MightyZap.Zip"

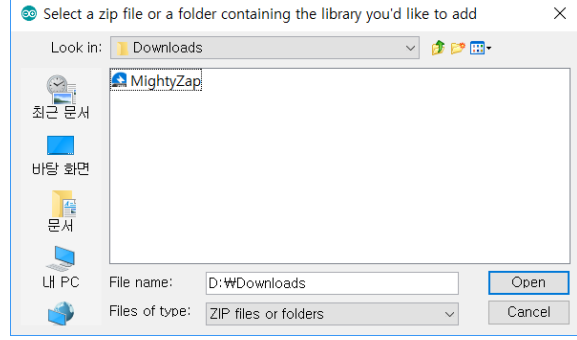

4. Add "IRROBOT\_TESTER\_SHIELD.Zip" in same way as above.

#### **4.2 Example Load**

1. Start Arduino IDE

2. [File] - [Example] - [IRROBOT\_ServoTesterShield] – Select desired example.

#### **4.3 Program Upload**

Upload proper Examples according Arduino Board brand. (UNO or Leonardo)

For UNO Board :

[File] - [Example] - [IRROBOT\_ServoTesterShield] – [UNO]- [ServoTester\_HardwareSerial] For Leonardo Board :

[File] - [Example] - [IRROBOT\_ServoTesterShield] – [LEO]- [ServoTester\_HardwareSerial]

# **5 Shield Control Control Example via Arduino IDE**

Control I/O ports of IR-STS01 using Arduino IDE. Users may assign their own function for each I/O port(switches, rotary volumes, etc) on the IR-STS01.

#### **5.1 Outline / Caution**

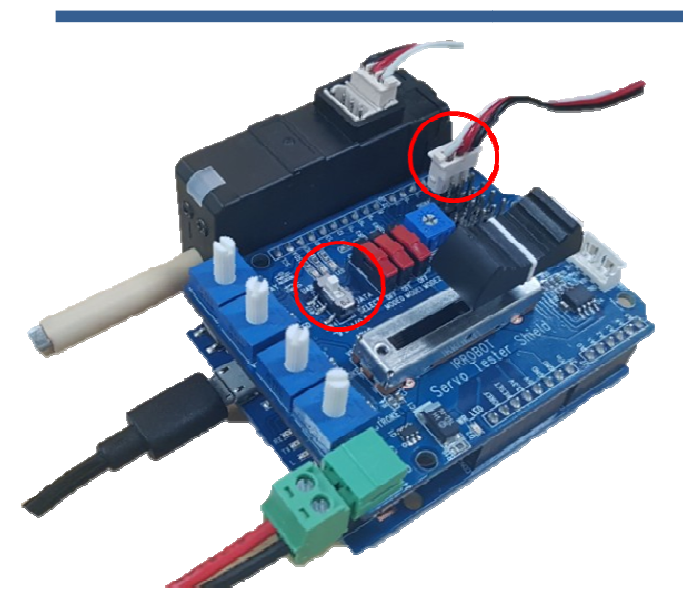

Connect mightyZAP to Ch.1 of PWM port or TTL or RS-485 port. To upload example, make sure if "data select" switch is slide UP.

Please note, once users assign their own function, basic program stored at the factory will be removed and user program will be rewrote. If user needs Basic Program again, user may load it from the library we provide.

# **5.2. Example - User LED**

Control LED on IR-STS01.

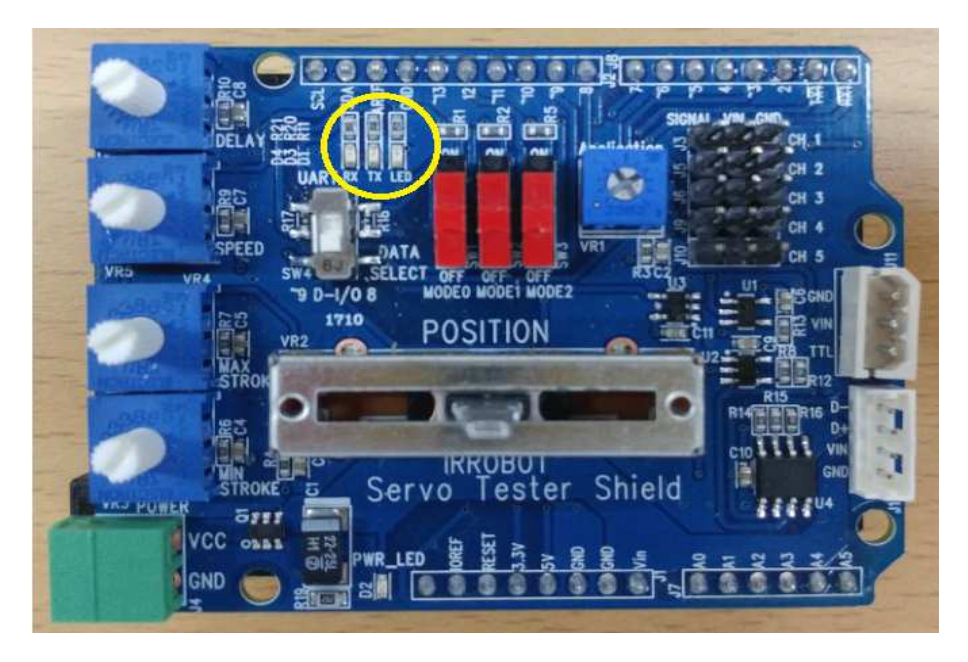

#### **Example for periodical flickering of LED**

#include <IRROBOT\_ServoTesterShield.h> SoftwareSerial mySerial(8,9); IRROBOT\_ServoTesterShield Tester(&mySerial); void setup() {  $Tester.begin()$ ;  $\cdot$ void loop() { Tester.onLED(); delay(1000); Tester.offLED(); delay (1000);  $\mathbf{1}$ 

Source to flicker LED periodically.

Control LED using "onLED(), offLED" function.

#### **5.3.Example- VR Read**

There are 6 x VRs on IR-STS01. User may control stroke, delay, speed and position of mightyZAP using these VRs.

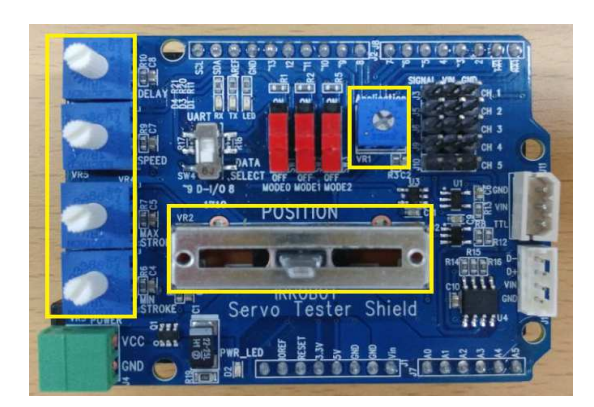

```
Example for VR value output on Serial monitor 
 #include <IRROBOT_ServoTesterShield.h>
 SoftwareSerial mySerial(8,9);
 IRROBOT_ServoTesterShield Tester(&mySerial);
 #define APPLICATION_VR
                             Tester.VR_1
 #define MANUAL_POSITION_VR Tester.VR_2
 #define MIN_STROKE_VR
                             Tester.VR_3
 #define MAX_STROKE_VR
                             Tester.VR_4
 #define SPEED VR
                             Tester. VR 5
 #define DELAY_VR
                             Tester.VR_6
 void setup() {
   Serial.begin(9600);
   Tester.begin();
 \}void loop() {
   Serial.print("APPLICATION = ");
   Serial.println(APPLICATION_VR.read());
   Serial.print("MANUAL POSITION = ");
   Serial.println(MANUAL_POSITION_VR.read());
   Serial.print("MIN STROKE=");
   Serial.println(MIN_STROKE_VR.read());
   Serial.print("MAX STROK = ");
   Serial.println(MAX_STROKE_VR.read());
   Serial.print("SPEED = ");
   Serial.println(SPEED_VR.read());
   Serial.print("DELAY = ");
   Serial.println(DELAY_VR.read());
   Serial print(n();
   delay(1000);
```
Source to display VR (VR1~VR6) value on Serial monitor when user changes VR physically.

Buad rate setting of serial monitor with "Serial.begin()" function.

Read ADC value with "read()" function. Output ADC value with "Serial.print()" function.

Range of VR value output is between 0~1023.

To open Serial monitor, select [Tool]-[Serial Monitor].

#### **5.4. Example- SWITCH**

There are 3 x red slide switches on IR-STS01. Users may assign their own function for each mode switch to make various functions.

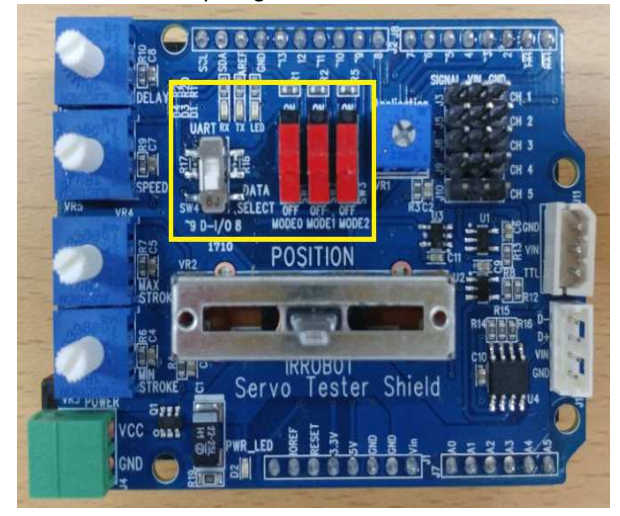

#### **Example to output logical value of mode switches on Serial monitor**

```
#include <IRROBOT_ServoTesterShield.h>
                                                           Example to output logical value of mode switch on 
                                                           serial monitor. 
SoftwareSerial mySerial(8.9);
IRROBOT_ServoTesterShield Tester(&mySerial);
void setup() {
                                                           -Buad rate setting of serial monitor with 
  Serial.begin(9600);
                                                           "Serial.begin()" function. 
                                                           -Read logical value with "read()" function.
  Tester.begin();
                                                           -Output logical value with "print()" function. 
\mathcal{E}void loop() {
  Serial.print("MODEO = ");
  Serial.println(Tester.MODE_0.read());
                                                           User is able to monitor change of logical value on 
  Serial.print("MODE1 =");
                                                           Serial monitor when each switch changes its 
  Serial.println(Tester.MODE_1.read());
                                                           position. Serial.print("MODE2 =");
  Serial.println(Tester.MODE_2.read());
  Serial.println();delay(1000);
\overline{\mathbf{r}}
```
#### **5.5.Example-Servo Motor PWM Control 1**

There are 5 x PWM channels on IR-STS01 to control "PT" version mightyZAP. To operate mightyZAP Servo motor, user needs to connect proper power (12V or 7.4V according to the input voltage of user's servo). Power source can be Power supply, power adaptor, or battery and connect the power line to Green power connector below.

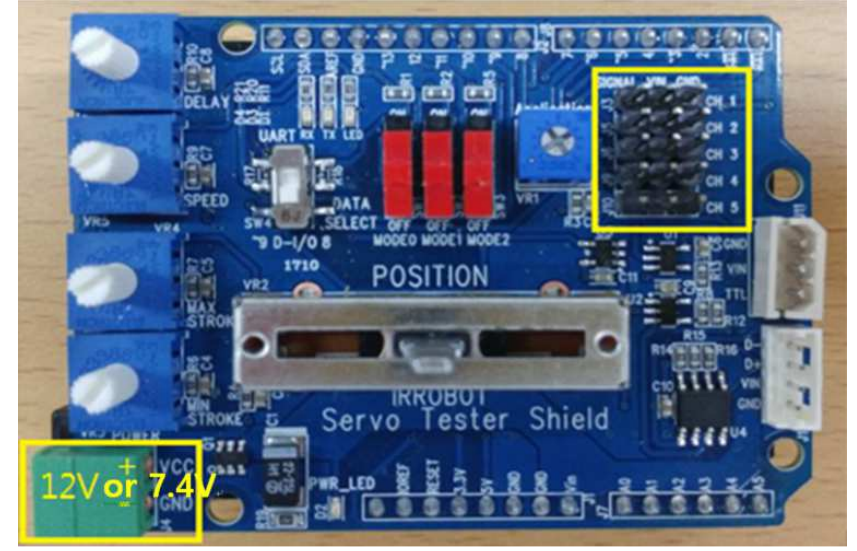

#### **Example to control mightyZAP using PWM**

```
#include <IRROBOT_ServoTesterShield.h>
IRROBOT_ServoTesterShield Tester(&Serial);
int Position;
void setup() {
  Tester.begin();
\}void loop() {
  for (Position = 0; Position <= 180; Position += 1)
  \left\{ \right.Tester.servo_CH1.write(Position);
    delay(15);- }
  for (Position = 180 ; Position >= 0 ; Position -= 1)
  -{
    Tester.servo_CH1.write(Position);
    delay(15);\overline{\mathbf{r}}\}
```
**Prepare test by opening new file on Arduino IDE.** 

**Control position of servo motor using "Servo\_CH1.write()" function**. **Position range is between 0~180.**

#### **5.6.Example-Servo Motor Motor PWM Control 2**

Select [IRROBOT\_ServoTesterShield] – [UNO Read VR value using "analogRead()" command to control servo motor position. [UNO] or[LEO] –[ServoTester\_ Knob]

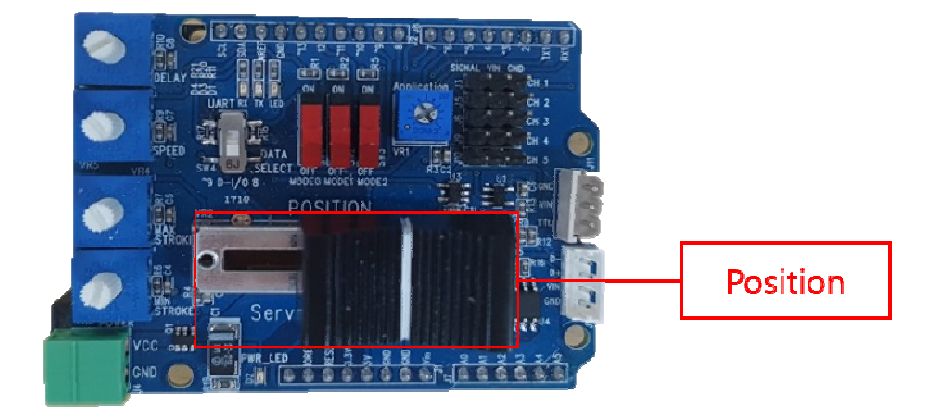

#### **Example to control servo motor using VR**

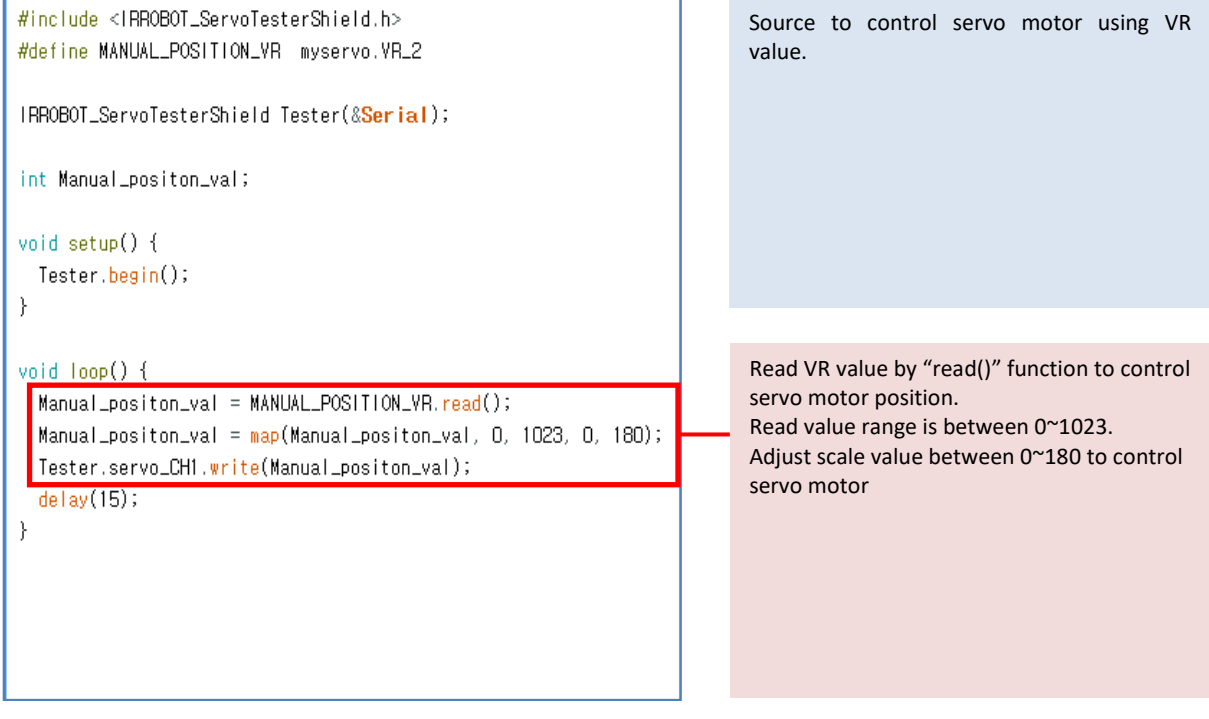

#### **5.7.Example - Stroke Limit Limit (PWM Control)**

Select [IRROBOT\_ServoTesterShield] – [UNO Control Max / Min stroke limit by Rotary volumes#3 and 4. [UNO] or [LEO] –[ServoTester\_StrokeLimit]

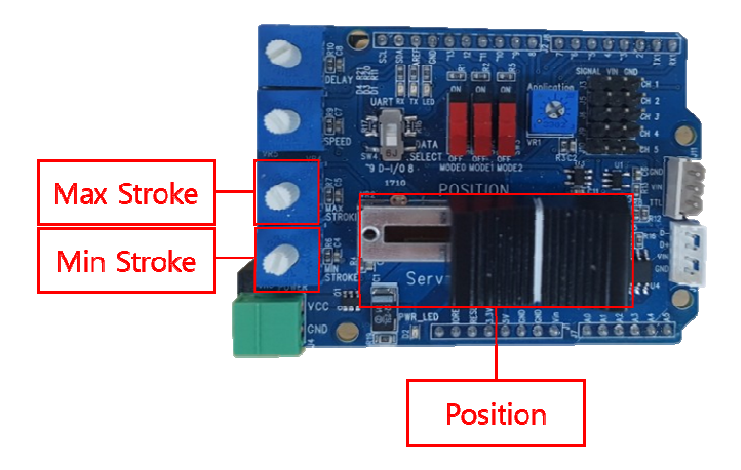

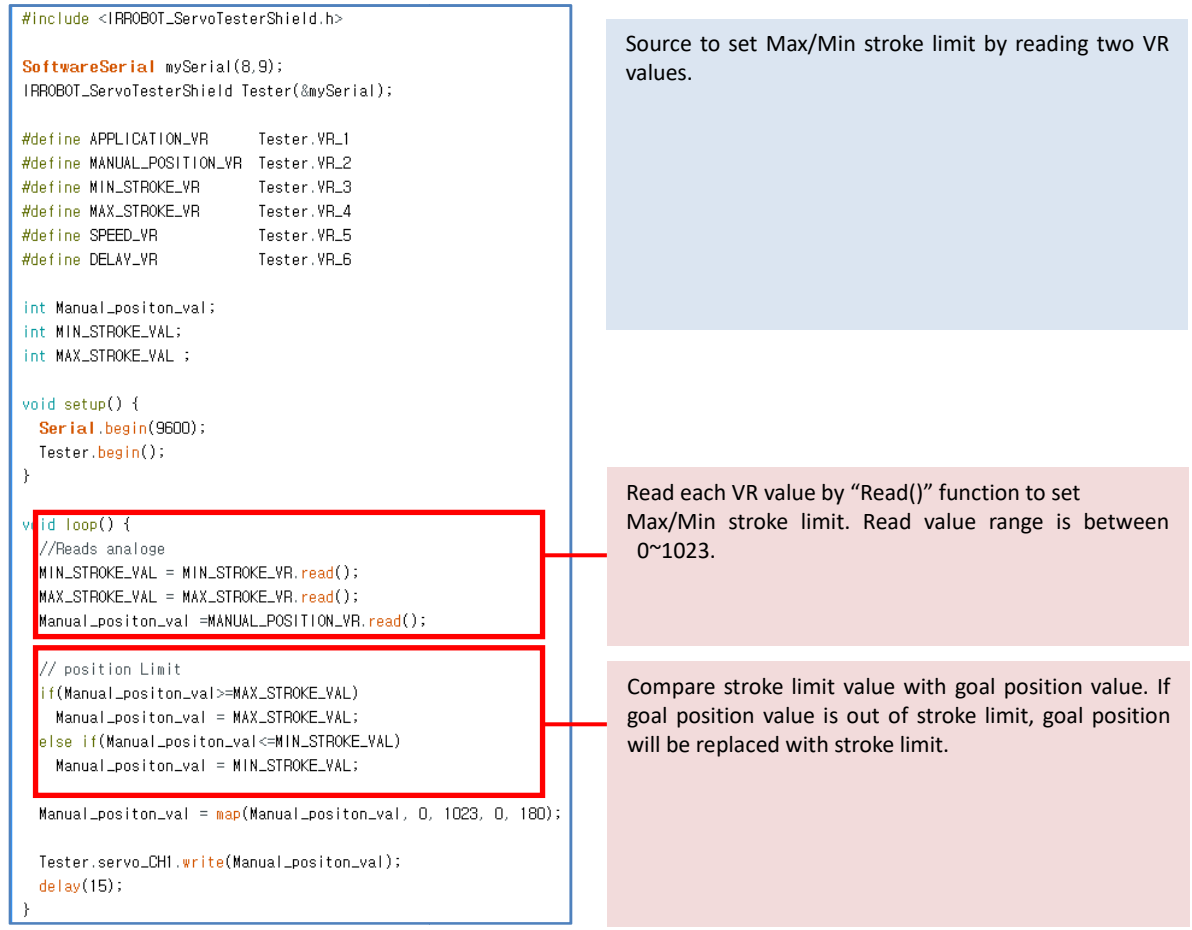

#### **5.8. VR Reverse (PWM Control Control)**

Select [IRROBOT\_ServoTesterShield] – [UNO/LEO] –[ServoTester\_VR\_Reverse] Control Max / Min stroke limit by Rotary volumes#3 and 4.

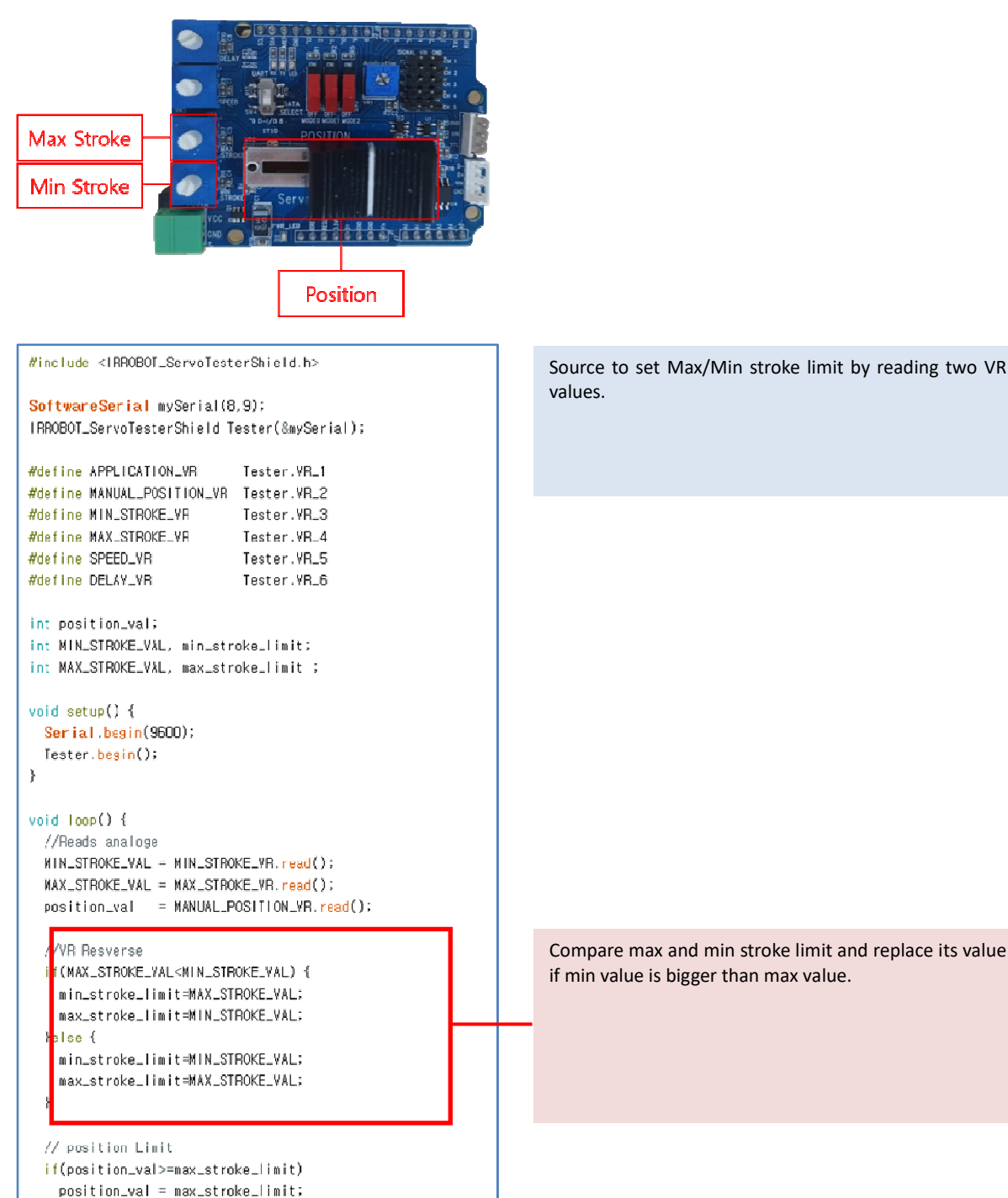

else if(position\_val<=min\_stroke\_limit)  $position\_val = min\_stroke\_limit;$ 

 $position\_val = map(position\_val, 0, 1023, 0, 180);$ Tester.servo\_CH1.write(position\_val);  $delay(15)$ :

Compare max and min stroke limit and replace its value if min value is bigger than max value.

#### **5.9. Example - VR Speed (PWM (PWMControl)**

Select [IRROBOT\_ServoTesterShield] – [UNO [UNO]or[LEO] –[ServoTester\_VR\_Speed] Control Speed of servo motor by rotary knob#2.

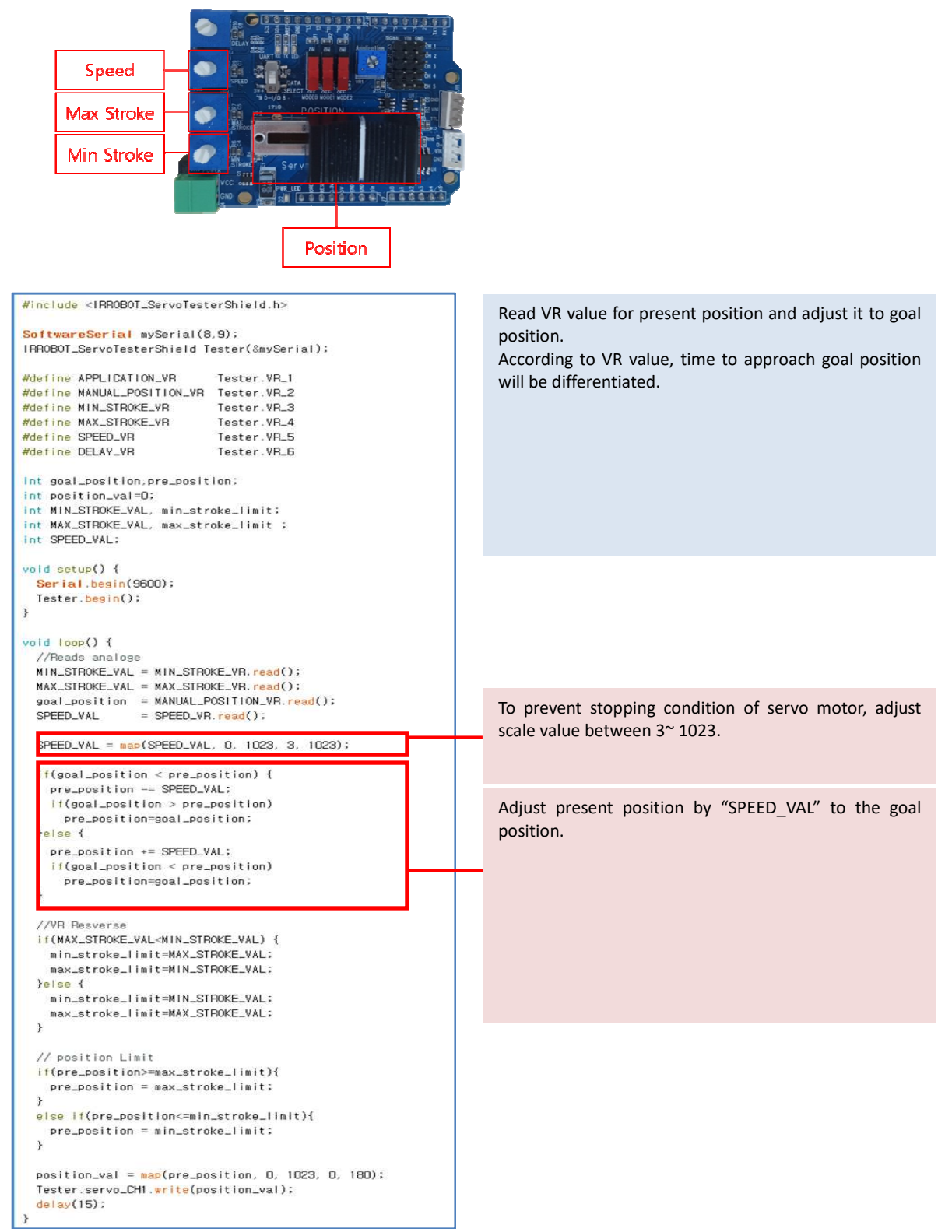

#### **5.10. Example - VR Delay (PWM (PWMControl)**

Select [IRROBOT\_ServoTesterShield] - [UNO] or[LEO] - [ServoTester\_VR\_Delay] Control delay by Rotary volume#1.

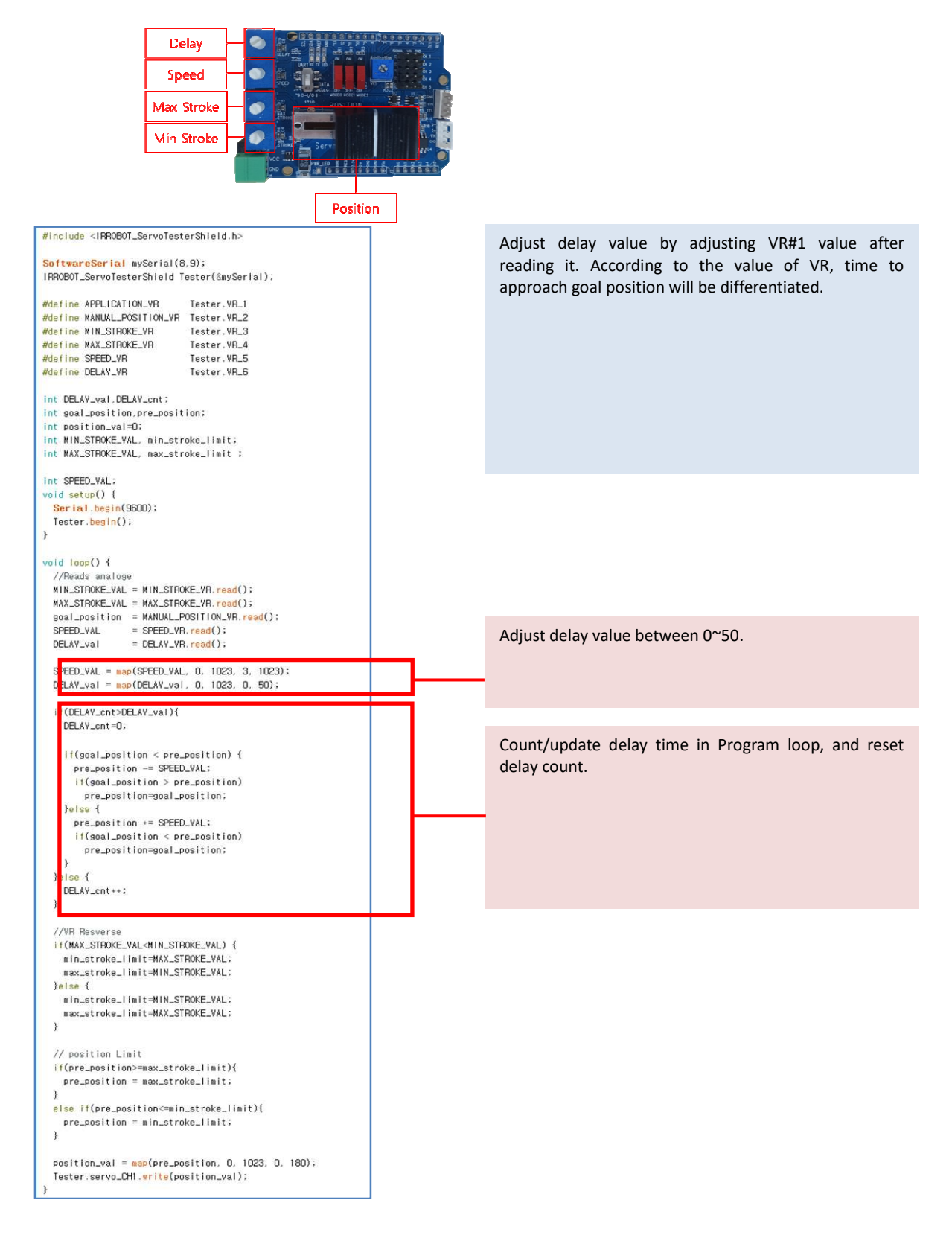

#### **5.11 Data Communication Control(TTL/RS-485)**

IR-STS01 has each TTL(3pins) and RS-485(4pins) ports. Multiple qty of servo motors can be connected each other in serial (daisy-chain). To operate servo motor, power needs to be supplied(12V or 7.4V) by power supply, adaptor or battery.

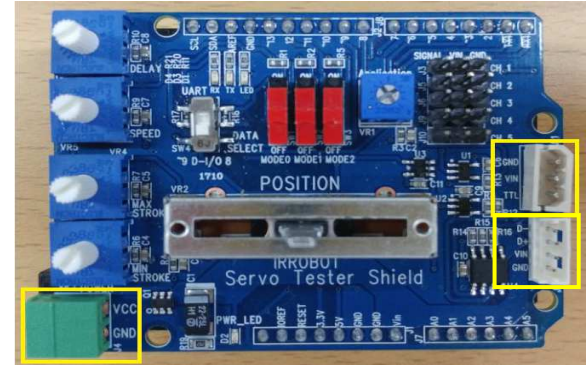

To get feedback Echo packet for servo motor status, user needs to use Leonardo board which has two serial ports. Below example is simple packet command.

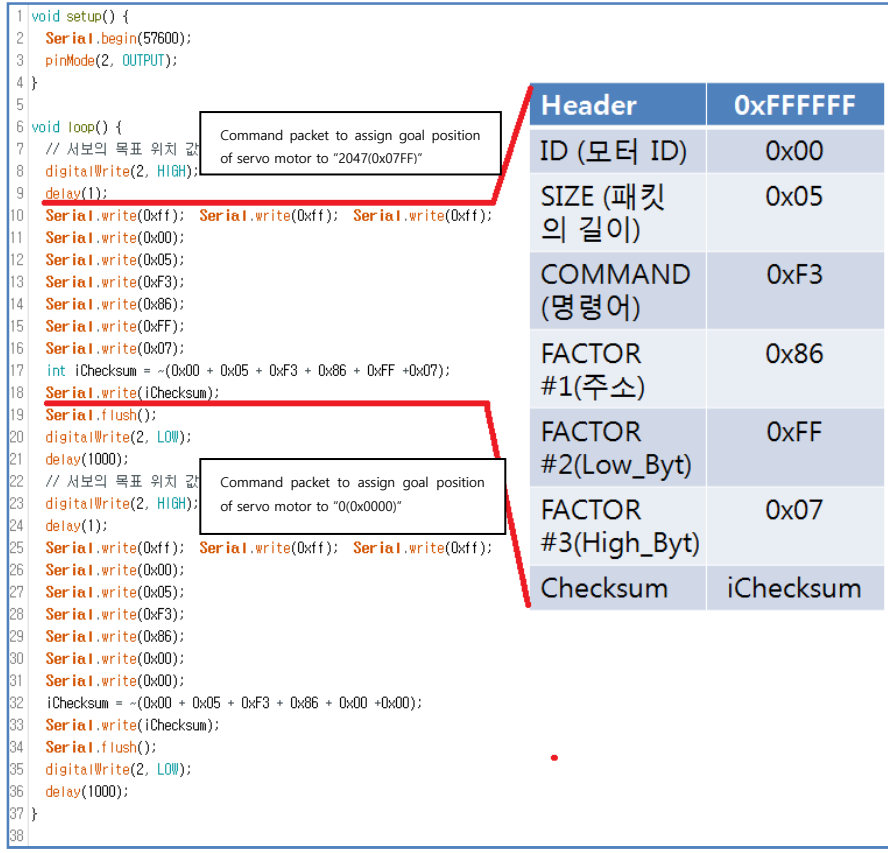

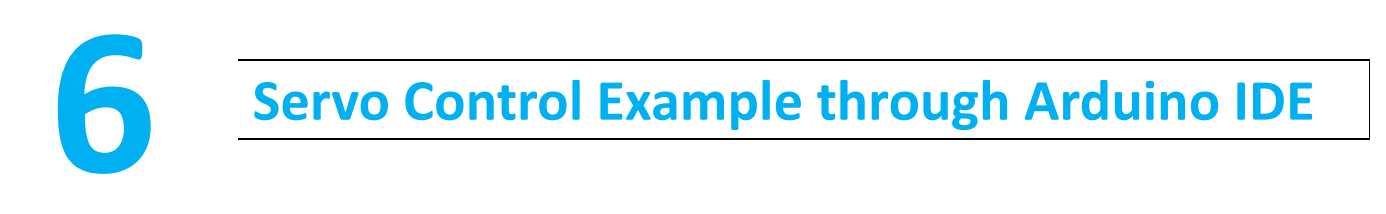

Control servo motor via data communication (RS-485 or TTL) on Arduino IDE. Control is available using our IR-STS01 Arduino servo **tester shield or Arduino board only.** 

#### **6.1 Outline**

To upload example, Data select switch must be at UP position. Basic program from the factory will be removed and rewrote by user program once user uploads example. If user needs basic program again, user is able to get it from the library.

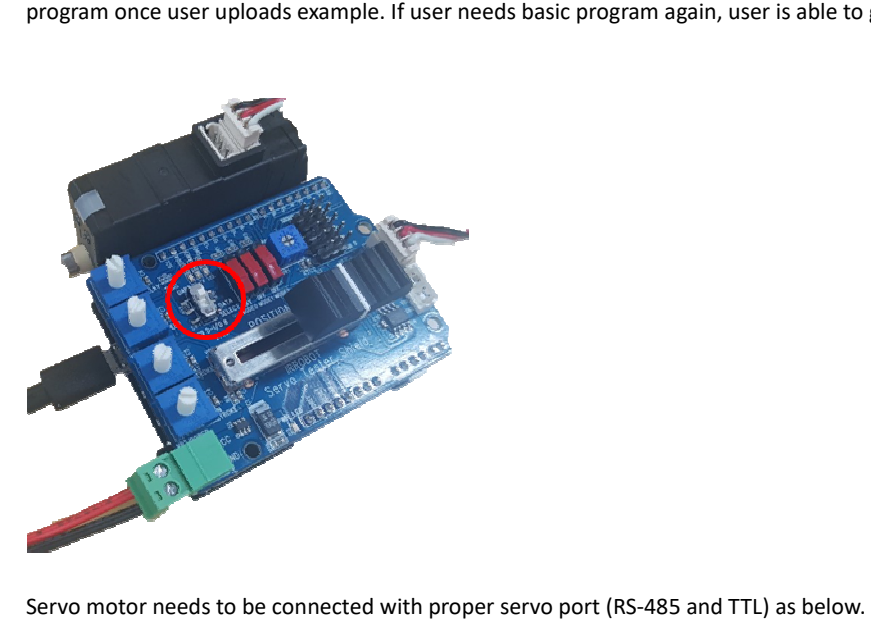

Servo motor needs to be connected with proper servo port (RS-485 and TTL) as below.

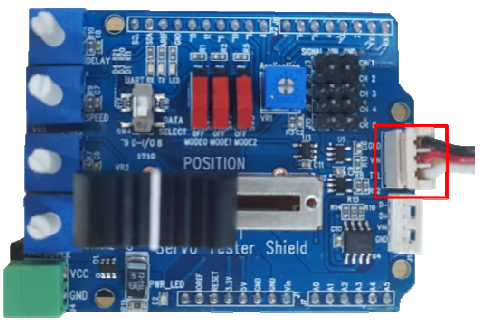

< TTL Communication Port >

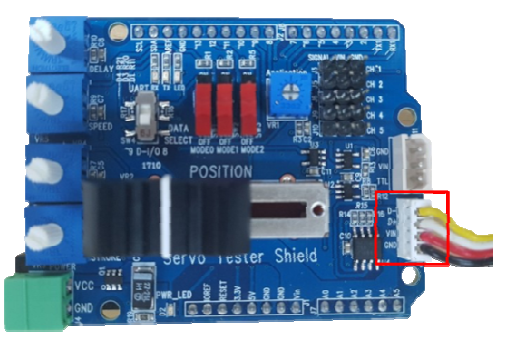

< RS-485 Communication Port>

#### **6.2. Example - Information Read (RS-485/TTL)**

Example to read basic information such as ID, Version using API of MightyZap.

```
Select [Example] - [MightyZap] - [UNO]or[LEO]–[ServoTester_Information] 
 #include <IRROBOT_ServoTesterShield.h>
 #define ID_NUM 0
 [:(IRROBOT_ServoTesterShield Tester(&Serial1)
 void setup() {
  Serial.begin(9600);
   Tester.Mightyzap.begin(32);
  while (! Serial);
 \mathcal{F}void loop() {
  if(Serial.available()) {
     char ch = Serial.read();if(ch=='d')-4: ");        Serial.println(Tester.Mightyzap.getModelNumber(ID_NUM));
       Serial.print("Model Number
                                        : ");        Serial.println(Tester.Mightyzap.Version(ID_NUM));
       Serial.print("Firmware Version
                                         : "); Serial.println(Tester.Mightyzap.CalStroke(ID_NUM.Short));
       Serial.print("CAL Short Stroke
                                         : ");    Serial.println(Tester.Mightyzap.CalStroke(ID_NUM.Long));
       Serial.print("CAL Long Stroke
       Serial.print("CAL Center Stroke : "); Serial.println(Tester.Mightyzap.CalStroke(ID_NUM,Center));
       Serial.print("Present Volt
                                          : "); Serial.println(Tester.Mightyzap.presentVolt(ID_NUM)/10);
       Serial.print("Present Temperature:"); Serial.println(Tester.Mightyzap.presentTemperature(ID_NUM));
     \rightarrow\}€
```
#### **#deifne ID\_NUM / servo ID Assignment**

- Function : Assign servo ID number for control.
- Servo Motor ID

.

- 0 : Default setting value. Stand-alone ID(hereinafter, 0 will be used as an ID for all examples.)
- $-1$   $\sim$  253 : Individual ID from 1 to 253.
- 254 : Broadcasting ID. All different ID servos to be operated with ID254. However, Feedback Packet does not operate.

**IRROBOT\_ServoTesterShield Tester(&serial)/ Communication setting when use of MightyZap Sheild IR-STS01** 

- Function : Communication port setting with servo motor
- Parameter
	- Serial : when Arduino Leonardo Board is used, communication with servo motor to be made via serial port1.

**Tester.Mightyzap.begin(int baudrate)/**Communication speed setting

- Function : Servo motor communication speed setting
- Parameter
	- ID\_NUM : Servo motor ID
	- Baudrate : Set communication speed

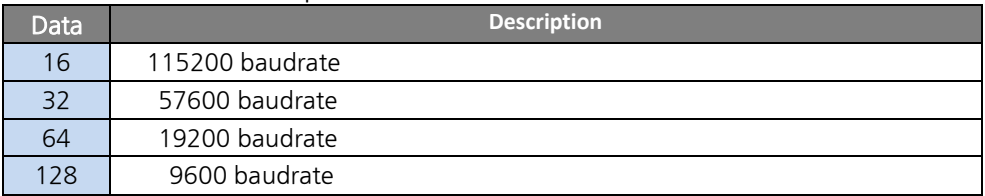

**Tester.Mightyzap.getModelNumber(nt ID\_NUM)/Parameter Read** 

<sup>•</sup> Function : Servo motor model number check

• Parameter - ID\_NUM : Servo motor ID

#### **Tester.Mightyzap.Virsion(nt ID\_NUM)/Parameter Read**

- Function : Servo motor version check
- Parameter ID\_NUM : Servo motor ID

**Tester.Mightyzap.CalStroke(nt ID\_NUM,int Direction)/Parameter Read** 

- Function : Servo motor's stroke position calibration value check
- Parameter
	- ID\_NUM : Servo motor ID
- Direction

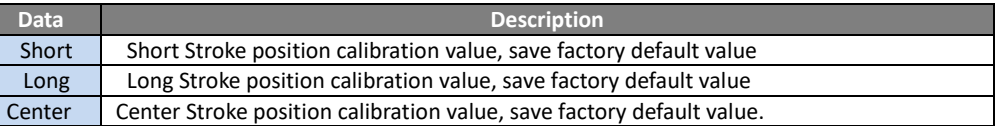

**Tester.Mightyzap.PresentVolt(nt ID\_NUM)/Parameter Read** 

- Function : Servo motor's current input voltage check
- Parameter ID\_NUM Servo motor ID

**Tester.Mightyzap.PresentTemperature(nt ID\_NUM)/Parameter Read** 

- Function : Servo motor's current temperature check (temperature is not exact info, so use this info just for reference.)
- Parameter ID\_NUM : Servo motor ID

#### **6.3. Example - Servo ID**

ID setting of servo motor using ServoID() command.

Select [Example] - [MightyZap] - [UNO]or[LEO]–[ServoTester\_ ServoID]

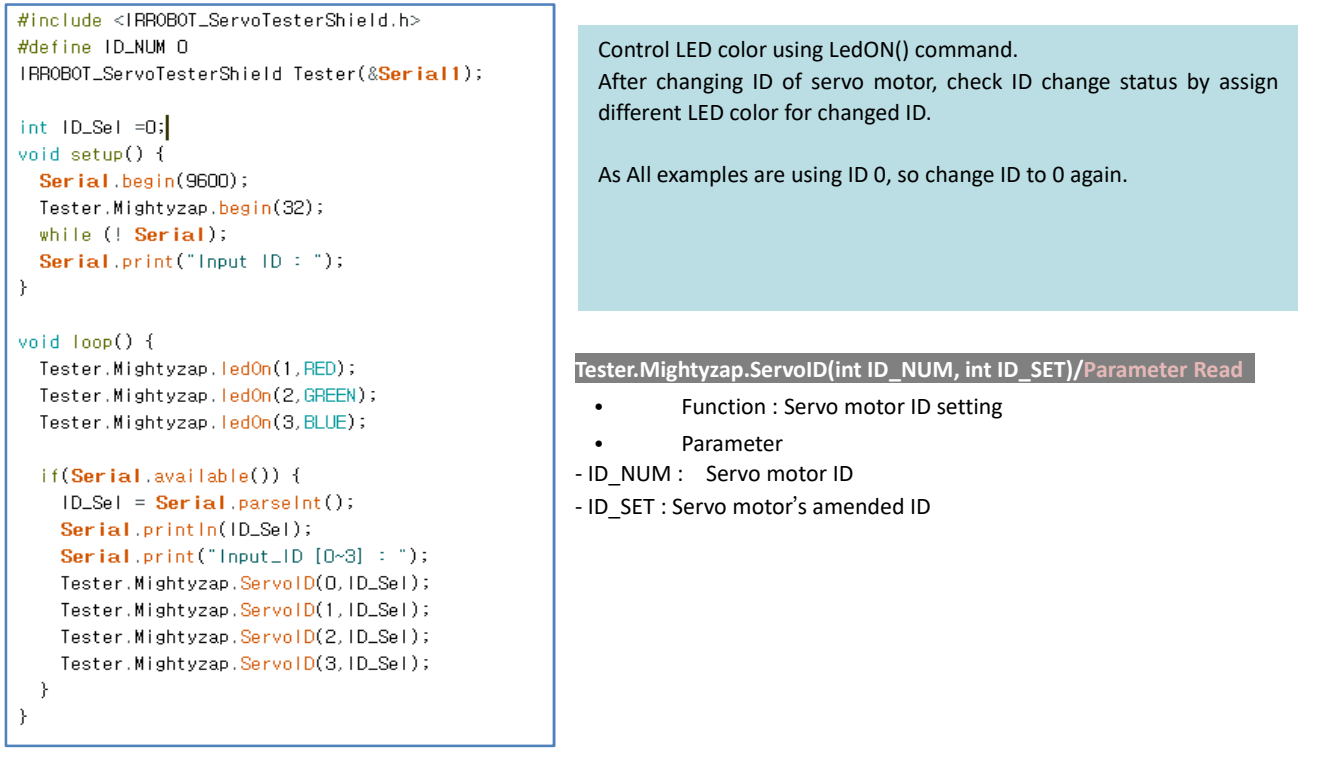

#### **6.4. Example - LED**

Setting LED color using LedON() command. Select [Example] - [MightyZap] - [UNO]or [LEO]– [ServoTester\_ LED]

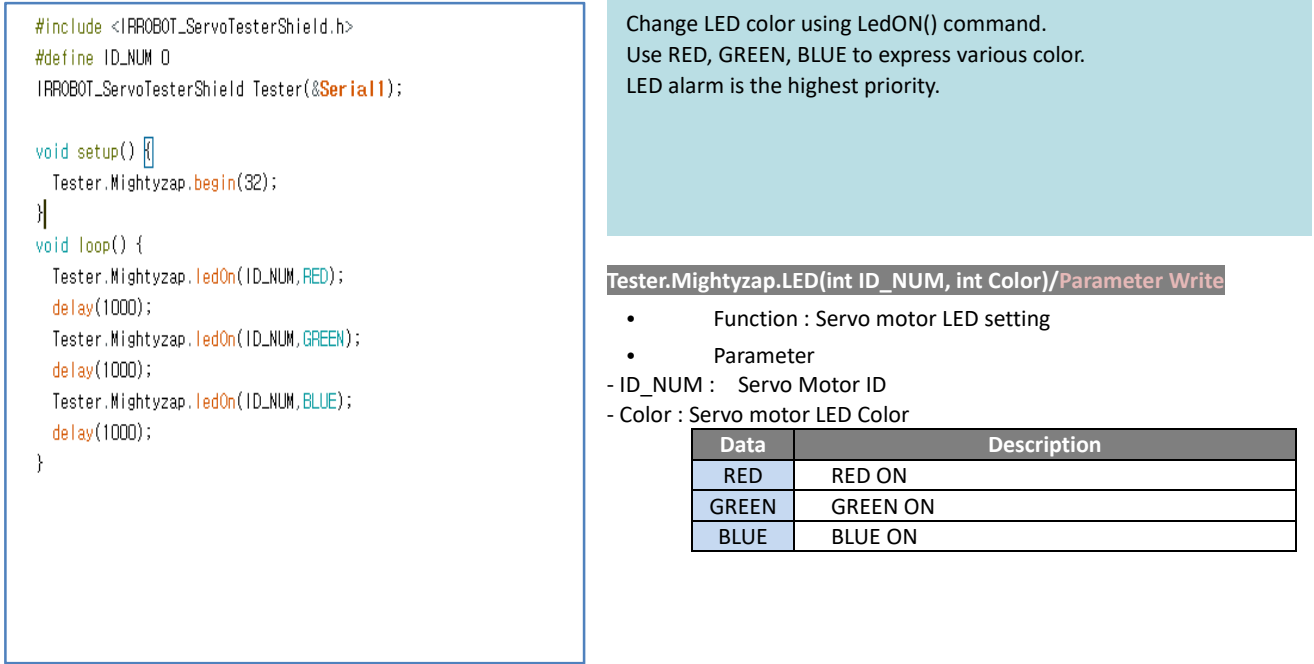

# **6.5. Example - Limit Temperature**

Check/setting temperature limit using LimitTemperature() command. Select [Example] - [MightyZap] - [ServoTester\_UNO/LEO]–[ServoTester\_ LimitTemperature]

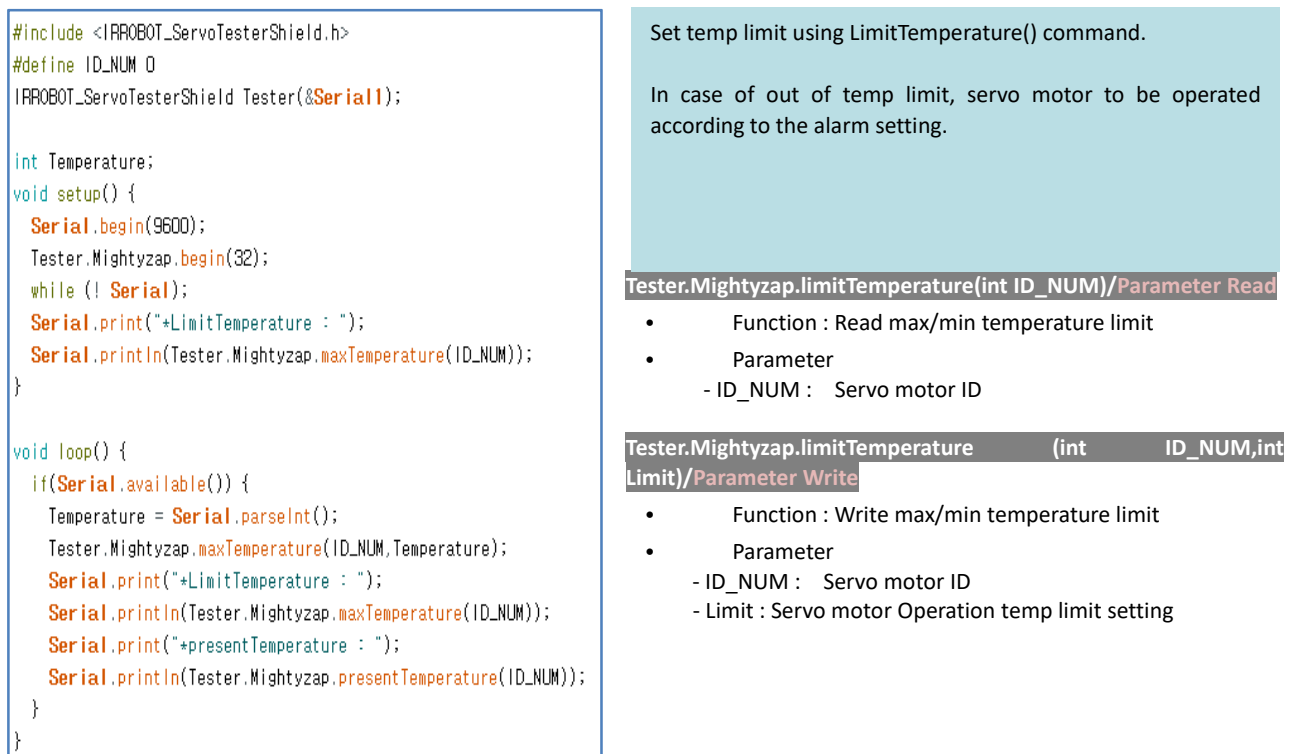

#### **6.6. Example - Goal Position**

Example to control servo motor position using goalPosition() command. Select [Example] - [MightyZap] - [UNO]or[LEO]–[ServoTester\_ goalPosition]

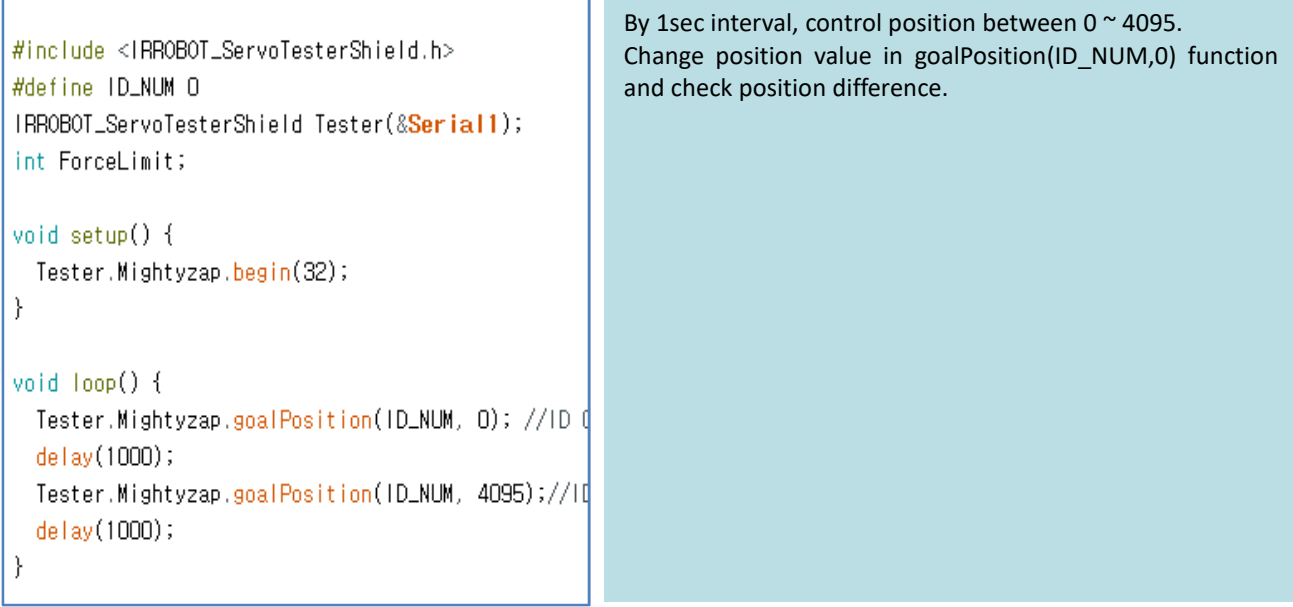

**Tester.Mightyzap.goalPosition(int ID\_NUM, int postion)/Parameter Write** 

- Function : Servo motor goal position setting
- Parameter
	- ID\_NUM : Servo motor ID
	- Position : Goal position value between 0~4095 (defualt : 0~4095)

## **6.7. Example - Present Position**

Example to check current position of servo motor using presentPosition() command. Select [Example] - [MightyZap] - [UNO]or[LEO]–[ServoTester\_ presentPosition]

```
#include <IRROBOT_ServoTesterShield.h>
                                                                         After changing position using goalPosition() command, check 
#define ID_NUM 0
                                                                         real-time present position by presentPosition() command. 
IRROBOT_ServoTesterShield Tester(&Serial1);
                                                                         *Moving() : to check operation status (no moving or moving) 
int Position, cPosition, Display =1;
                                                                           (1 : Moving, 0: Moving Stop) void setup() {
  Serial begin(9600);
  Tester.Mightyzap.begin(32);
  while (! Serial);
  Tester.Mightyzap.movingSpeed(ID_NUM,100);
void loop() {
  if(Display == 1){
    Serial.print("*New Position[0~4095]:");
    Display = 0;\lambdaif(Serial.available()) {
   Position = Serial.parseInt();
    Serial.println(Position);
    delay(200);
    Tester.Mightyzap.goalPosition(ID_NUM,Position);
    delay(200);
    while(Tester.Mightyzap.Moving(ID_NUM)){
      cPosition = Tester.Mightyzap.presentPosition(ID_NUM);
      Serial.print(" - Position : ");
      \label{eq:1} \begin{minipage}{.4\linewidth} \textbf{Serial.println}(\texttt{cPosition}) \, ; \end{minipage}\rightarrowdelay(200);
    cPosition = Tester.Mightyzap.presentPosition(ID_NUM);
    Serial.print(" - final Position : ");
    Serial.println(cPosition);
    Display = 1;\overline{)}
```
**Tester.Mightyzap.presentPosition(int ID\_NUM)/Parameter Read** 

- Function : Servo motor position setting
- Parameter
	- ID\_NUM : Servo motor ID

**Tester.Mightyzap.moving(int ID\_NUM)/Parameter Read** 

- Function : Servo motor Operation stutus read.
- Parameter
	- ID\_NUM : Servo motor ID

#### **6.8. Example - Limit Volt**

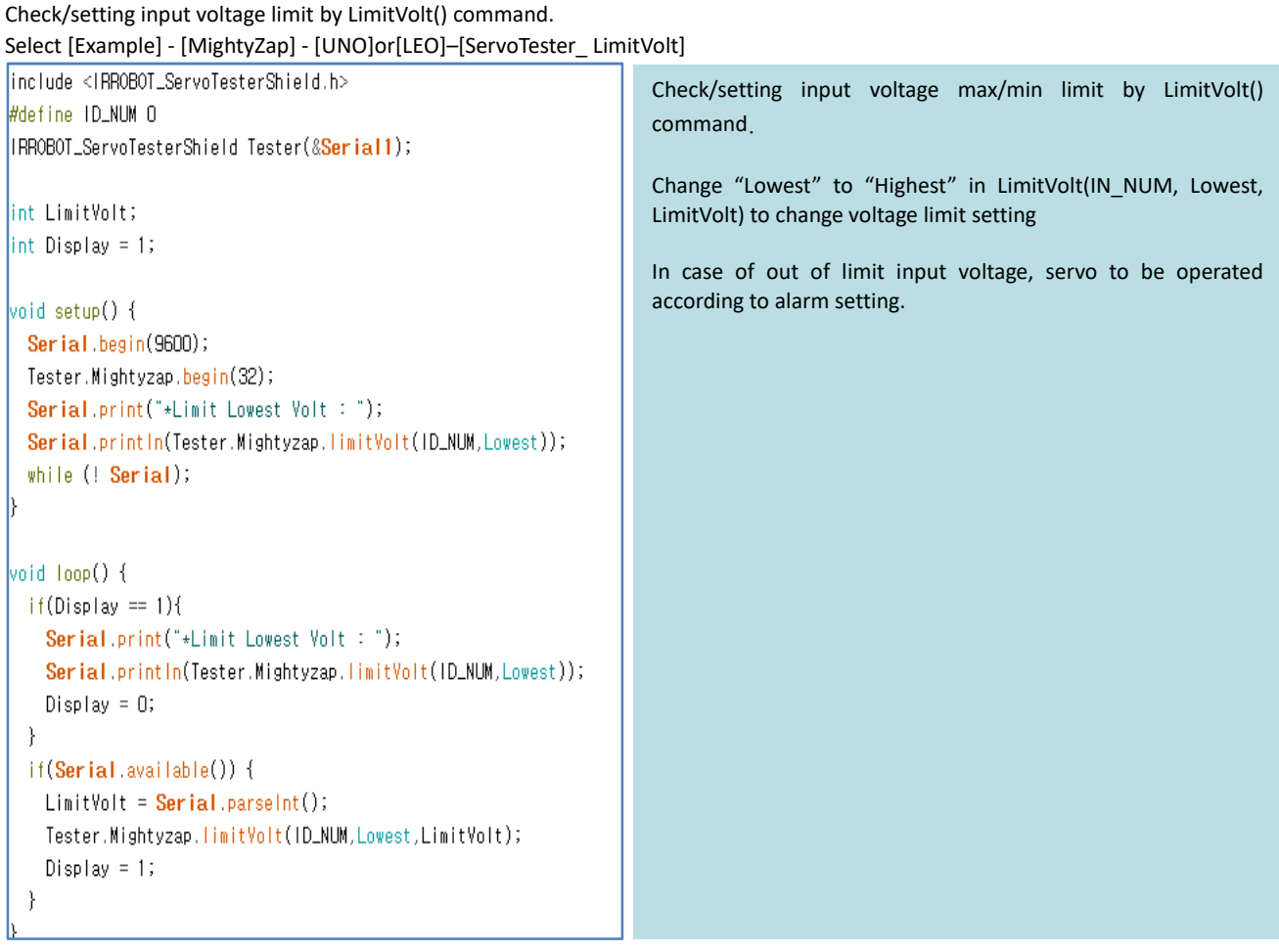

**Tester.Mightyzap.limitVolt(int ID\_NUM,Int Direction)/Parameter Read** 

- Function : max/min voltage read
- Parameter
	- ID\_NUM : Servo motor ID - Direction : max/min voltage select

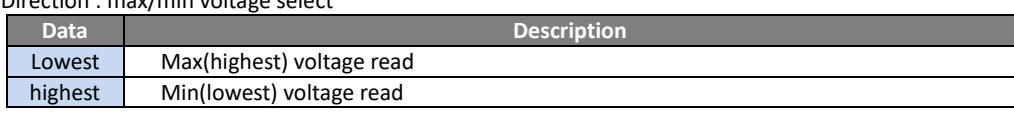

**Tester.Mightyzap.limitVolt(int ID\_NUM,Int Direction,int Limit)/Parameter Write** 

- Function : max/min voltage write
- Parameter
	- ID\_NUM : Servo motor ID
	- Direction : max/min voltage setting

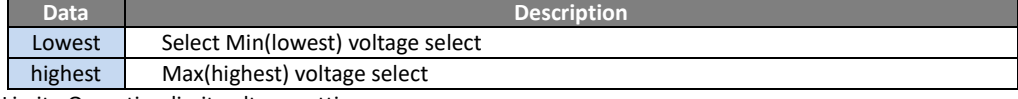

- Limit : Operation limit voltage setting

### **6.9. Example - Alarm LED**

```
Setting LED Alarm indicator by AlarmLed() 
Select [Example] - [MightyZap] - [UNO]or[LEO]–[ServoTester_ AlarmLed]
```

```
#include <IRROBOT_ServoTesterShield.h>
                                                               alarmLed() 
#define ID_NUM O
                                                                 - When Error occurs, LED will be ON if bit is set at 1. (1=enable / 
                                                               0=disable)
IRROBOT_ServoTesterShield Tester(&Serial1);
int alarm;
                                                               Example shows flickering LED operation and low bit has a priority 
                                                               when different errors occur at the same time. 
void setup() {
 Serial.besin(9600);
                                                               After error condition is resolved, alarm will be inactivated after 2 
 Tester.Mightyzap.begin(32);
                                                               sec and return to normal status. while (! Serial);
 Serial.print("*Alarm LED Setting : ");
 Serial.println(Tester.Mightyzap.alarmLed(ID_NUM));
 Serial.print("*Alarm LED Setting:");
<sup>1</sup>
void loop() {
 if(Serial.available()){
   alarm = <b>Serial</b>.<b>parseInt()</b>;Tester.Mightyzap.alarmLed(ID_NUM.alarm);
   Serial.println(Tester.Mightyzap.alarmLed(ID_NUM));
   Serial.print("*Alarm LED State:");
  \}.
```
**Tester.Mightyzap.alarmLed(int ID\_NUM)/Parameter Read** 

- Function : Servo motor LED read
- Parameter
	- ID\_NUM : Servo motor ID

**Tester.Mightyzap.alarmLed(int ID\_NUM,Int Alarm)/Parameter Write** 

- Function : Servo motor LED write
- Parameter
	- ID\_NUM : Servo motor ID
	- Alarm : Servo motor Alarm LED setting

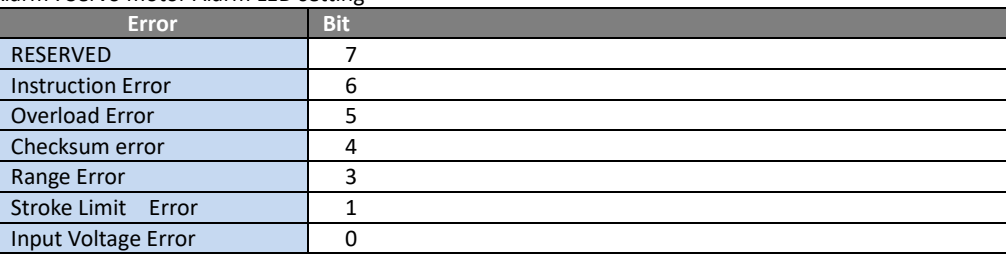

#### **6.10. Example - AlarmShutdown**

Example for alarm shutdown(power cut off when error occurs) using AlarmShutdown() command. Select [Example] - [MightyZap] - [UNO] or [LEO]–[ServoTester\_ AlarmShutdown]

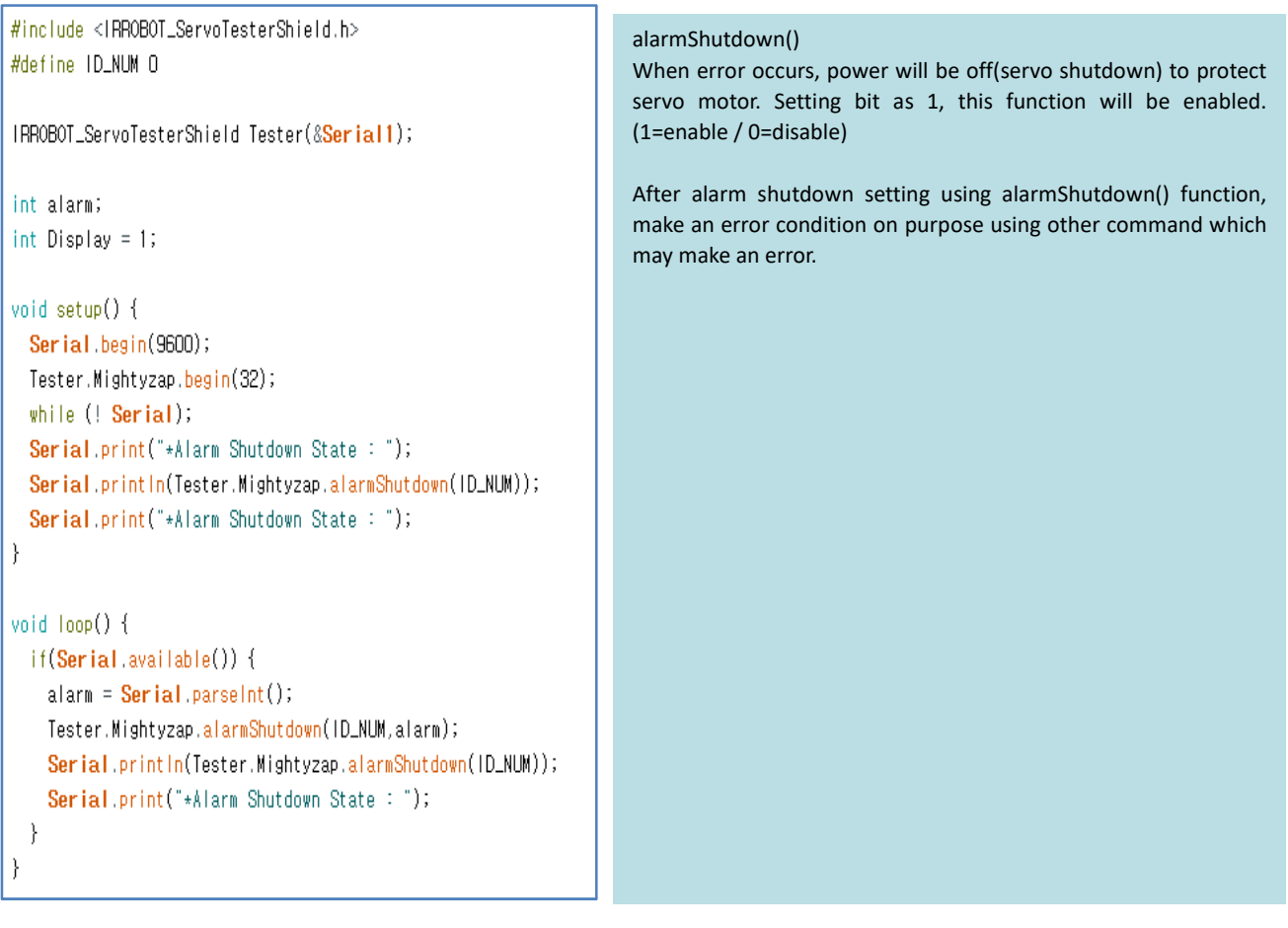

**Tester.Mightyzap.alarmShutdown(int ID\_NUM)/Parameter Read** 

- Function : Servo motor alram shutdown read
- Parameter
	- ID\_NUM : Servo motor ID

**Tester.Mightyzap.alarmShutdown(int ID\_NUM,Int Alarm)/Parameter Write** 

- Function : Servo motor alram shutdown write
- Parameter
	- ID\_NUM : Servo motor ID
	- Alarm : Servo motor Alarm Shutdown setting

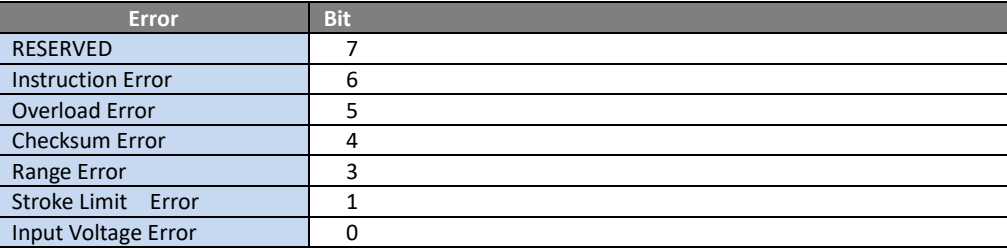

#### **6.11.Example - Stroke Limit**

Example to set stroke limit(limit for position) using StrokeLimit() command. Select [Example] - [MightyZap] - [UNO] or [LEO]-[ServoTester StrokeLimit]

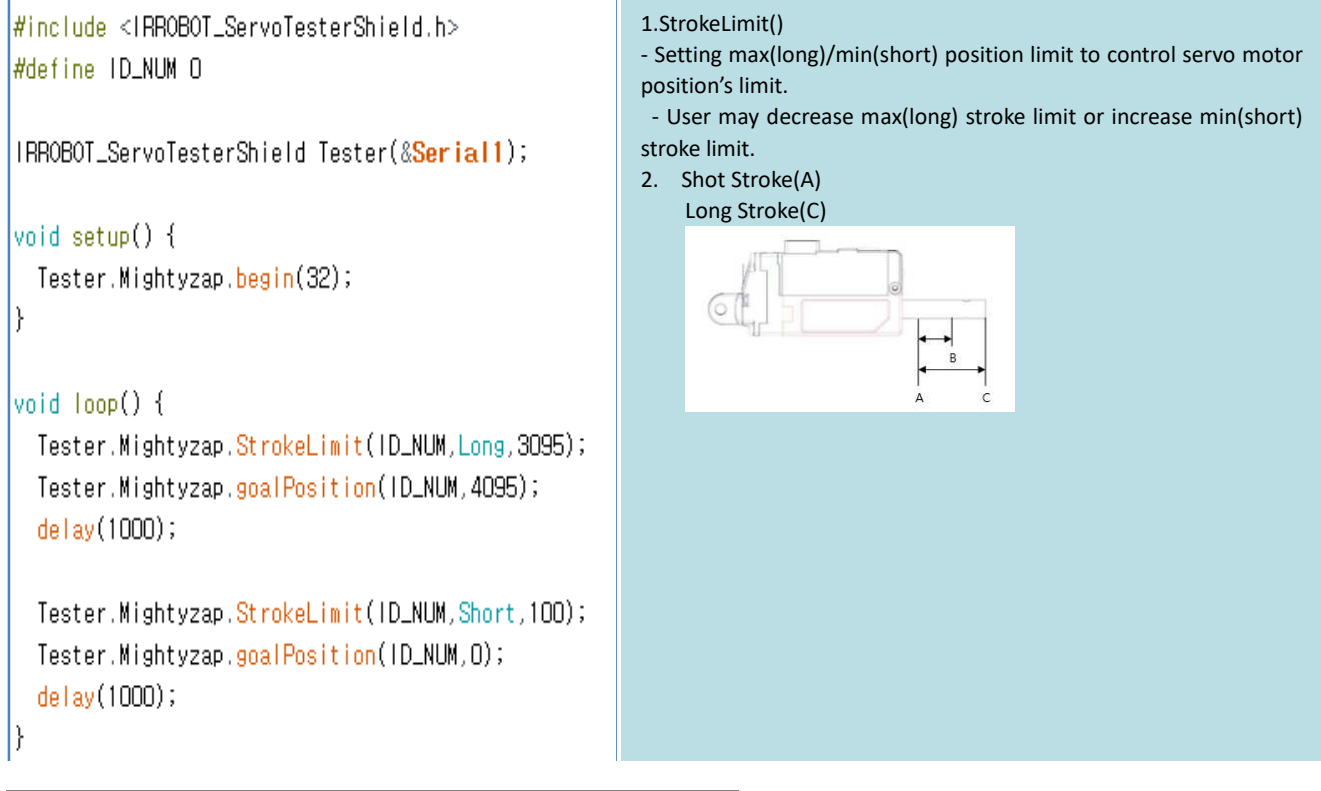

**Tester.Mightyzap .StrokeLimit(int ID\_NUM ,int Direction)/Parameter Read** 

- Function : Servo Motor position limit read
- Parameter
	- ID\_NUM : Servo motor ID
	- Direction : Direction of Servo motor (Long or short)

**Tester.Mightyzap .StrokeLimit(int ID\_NUM,int Direction, int position)/Parameter Write** 

- Function : Servo motor position limit setting
- Parameter
	- ID\_NUM : Servo motor ID
	- Direction : Servo motor position direction setting

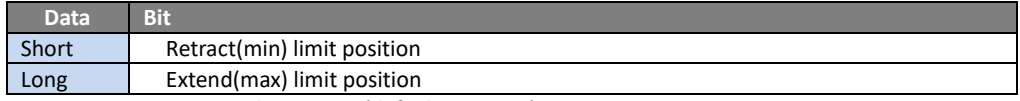

- Position : Limit position value setting (default : 0~4095)

#### **6.12.Example - Resolution Factor**

Example to set Resolution of servo motor position using ResolutionFactor() command. Select [Example] - [MightyZap] - [UNO/LEO]-[ServoTester\_ ResolutionFactor]

```
ResolutionFactor()
                                                                    Change positional resolution of Servo motor 
#include <IRROBOT_ServoTesterShield.h>
                                                                    to 512/1024/2048/4096 (default : 4096) 
#define ID NIM O
IRROBOT_ServoTesterShield Tester(&Serial1);
                                                                    The Higher resolution, the higher positional accuracy
int Resolution;
int Display=1;
                                                                Resolution factor can be changed by serial communication. void setup() {
 Serial.begin(9600);
 Tester.Mightyzap.begin(32);
 while (! Serial);
                                                            Tester.Mightyzap.ResolutionFactor(int ID_NUM)/Parameter Read 
void loop() {
 if(Display==1){
                                                                       • Function : Servo motor resolution read 
   Tester.Mightyzap.goalPosition(ID_NUM,512);
                                                                       • Parameter 
   delay(1000);
                                                            - ID_NUM : Servo motor ID
   Tester.Mightyzap.goalPosition(ID_NUM,0);
   delay(1000);
                                                             Tester.Mightyzap.ResolutionFactor(int ID_NUM,int 
   // Factor 1: Resolution 4096
   // Factor 2: Resolution 2048
                                                             ResolutionFactor)/Parameter Write 
   // Factor 3: Resolution 1024
                                                              • Function : Servo motor resolution setting 
   // Factor 4: Resolution 512
                                                                       • Parameter 
   Serial.print("Input Resolution Factor(1~4):");
                                                            - ID_NUM : Servo motor ID
   Display=0;
                                                            - ResolutionFactor: Servo motor position resolution
  J)
 if(Serial.available()){
                                                                        Data Description 
   Resolution = Serial.parselnt();
                                                                         1 \vert 4096 (Setting positional resolution to 0~4096)
   Tester.Mightyzap.resolutionFactor(ID_NUM,Resolution);
                                                                         2 2048 (Setting positional resolution to 0~2048)
   Serial.println(Resolution);
                                                                         3 1024 (Setting positional resolution to 0~1024)
   delav(500);
                                                                         4 512 (Setting positional resolution to 0~512)
   Display=1;
 - 1
```
## **6.13. Moving Speed**

Example to set servo motor speed using MovingSpeed() command. Select [Example] - [MightyZap] - [UNO/LEO]–[ServoTester\_ MovingSpeed]

```
#include <IRROBOT_ServoTesterShield.h>
                                                                 1.movingSpeed() 
                                                                 - Set moving speed. 
#define ID_NUM O
                                                                 - 0 : Max speed 
IRROBOT_ServoTesterShield Tester(&Serial1);
                                                                 - 1~1023 : the higer value, the faster speed. 
int Speed, Display=1;
                                                                 - To be initialized to 0 when Power is applied again. 
void setup() {
                                                                 2.Check operation status by moving() function. 
                                                                 (1 : moving, 0: not moving) 
 Serial.begin(9600);
 Tester.Mightvzap.begin(32);
                                                                 3. Change servo motor speed by serial communication and check its 
 while (! Serial);
                                                                 motion. l)
void loop() {
 if(Display ==1) {
   Tester.Mightyzap.goalPosition(ID_NUM,0);
    delay(500);
    while(Tester.Mightyzap.Moving(ID_NUM));
   Tester.Mightyzap.goalPosition(ID_NUM,4095);
    delay(500);
    while(Tester.Mightyzap.Moving(ID_NUM));
    Serial.print("New Speed[0~1023]:");
   Display=0;
  J.
 if(Serial.available()){
   Speed = \text{Serial}, parselnt();
    Tester.Mightyzap.movingSpeed(ID_NUM,Speed);
    Serial.println(Tester.Mightyzap.movingSpeed(ID_NUM));
    delay(500);
   Display=1;
  \mathcal{E}\mathcal{E}
```
**Tester.Mightyzap.movingSpeed(int ID\_NUM)/Parameter Read** 

- Function : Servo motor moving speed read
- Parameter
	- ID\_NUM : Servo motor ID

**Tester.Mightyzap.movingSpeed(int ID\_NUM,int speed)/Parameter Write** 

- Function : Servo motor moving speed value setting
- Parameter
	- ID\_NUM : Servo motor ID
	- Speed: Setting servo speed between 0 ~ 1023 (0:Max speed, 1~1023 : the higher value, the faster speed)

# **6.14 Force Limit**

```
Example to set Force limit by ForceLimit() command. 
Select [Example] - [MightyZap] - [UNO/LEO]-[ServoTester ForceLimit]
```

```
#include <IRROBOT_ServoTesterShield.h>
                                                            ForceLimit() 
#define ID_NUM 0
                                                            - Servo motor force limit setting 
                                                            - Set between 0~1023. The higher value, the stronger force. 
IRROBOT_ServoTesterShield Tester(&Serial1);
                                                            - when Power is applied again, Max force value will be copied to 
                                                            Force limit value. 
int ForceLimit;
                                                            Change force by ForceLimit() function and check operation status. 
void setup() {
                                                            The lower force may make slower operation. Serial.begin(9600);
  Tester.Mightyzap.begin(32);
  while (! Serial);
   Serial.print("* Max Force[0~1023]:");
\overline{\mathbf{r}}void loop() {
  Tester.Mightyzap.goalPosition(ID_NUM,0);
  delay(1000);
  Tester.Mightyzap.goalPosition(ID_NUM,4015);
  delay(1000);
  if(Serial.available()){
    ForceLimit = Serial.parseInt();
    Tester.Mightyzap.forceLimit(ID_NUM,ForceLimit);
    Serial.println(ForceLimit);
     Serial.print("* Max Force[0~1023]: ");
  \}\mathbf{\}Tester.Mightyzap.forceLimit(int ID_NUM)/Parameter Read
```
- Function : Servo motor force limit read
- Parameter
	- ID\_NUM : Servo motor ID

**Tester.Mightyzap.maxForce(int ID\_NUM, int Force)/Parameter Write** 

- Function : Servo motor force limit setting
- Parameter
	- ID\_NUM : Servo motor ID
	- Force : Set Servo motor force between 0 ~ 1023

#### **6.15. Max Force**

Example to set Max force by using MaxForce() command.

Select [Example] - [MightyZap] - [UNO/LEO]-[ServoTester\_MaxForce]

The function of Max force is same as Force limit described previously. But Max force is non- volatile value, so it will not be removed even after power off while Force limit is a volatile parameter and will be removed when power is off. Thus, Max force setting will be copied to Force limit value when the servo reboots.

```
#include <IRROBOT_ServoTesterShield.h>
                                                              MaxForce() 
#define ID_NUM O
                                                                   Setting/check Max force of Servo motor.
IRROBOT_ServoTesterShield Tester(&Serial1);
                                                                   Set between 0~1023. The higher value, the stronger force. 
int MaxForce;
                                                              The difference from Force limit is that Max force is a non-volatile 
                                                              value while force limit is a volatile value. When power is applied 
int ForceLimit;
int Display=1;
                                                              again, Max force value will be copied to Force limit value. 
void setup() {
                                                              Change max force using MaxForce() function and check how it works 
  Serial.begin(9600);
                                                              with force limit. Tester.Mightyzap.begin(32);
  while (! Serial);
\mathcal{E}void loop() {
f(Display==1){
   MaxForce = Tester.Mightyzap.maxForce(ID_NUM);
   Serial.print("Max Force : ");
   Serial.println(MaxForce);
   ForceLimit = Tester.Mightyzap.forceLimit(ID_NUM);
   Serial.print("Force Limit:");
   Serial.println(ForceLimit);
   Serial.println("--------------------------");
   Display =0;
  \rightarrowif(Serial.available()){
   MaxForce = <b>Serial</b> <i>parseInt()</i>;Tester.MightyzapMax.maxForce(ID_NUM,MaxForce);
   Display =1;
   }
\}
```
**Tester.Mightyzap.maxForce(int ID\_NUM)/Parameter Read** 

- Function : Servo motor max force read
- Parameter
	- ID\_NUM : Servo motor ID

**Tester.Mightyzap.maxForce(int ID\_NUM, int Force)/Parameter Write** 

- Function : Servo motor max force setting
- Parameter
	- ID\_NUM : Servo motor ID
	- Force : Set Max Force value between 0 ~ 1023

#### **6.16. Compliance Margin**

Set maximum positional error allowance using ComplianceMargin() command. Select [Example] - [MightyZap] - [UNO/LEO]–[ServoTester\_ComplianceMargin]

```
#include <IRROBOT_ServoTesterShield.h>
                                                           complianceMargin() 
#define ID NIM O
                                                           - Set maximum positional error allowance
IRROBOT_ServoTesterShield Tester(&Serial1);
                                                           - The higher compliance margin, the higher deadband. The lower 
int Margin, Position, Display=1;
                                                              compliance margin, the higher accuracy, but the higher chance of 
                                                              iitter.
void setup() {
 Serial.begin(9600);
                                                           Compliance margin can be set for each retract(short) and 
 Tester.Mightyzap.begin(32);
                                                              extend(long) direction. 
 while (! Serial);
J.
                                                           Check position error range using goalPosition() command. void loop() {
                                                        Tester.Mightyzap.complianceMargin(int ID_NUM,int Direction)/Parameter 
 if(Display == 1) {
                                                        Read 
   Tester.Mightyzap.goalPosition(ID_NUM,O);
   delay(1000);
                                                                   • Function : Compiance Margin read 
   Position = Tester.Mightyzap.presentPosition(ID_NUM);
                                                                   • Parameter 
   Serial.print(" - Short Position:");
                                                        - ID_NUM : Servo motor ID
   Serial.println(Position);
                                                        - Direction 
                                                                  Data Description
   Tester.Mightyzap.goalPosition(ID_NUM.4095);
   delay(1000);
                                                                  Short Compiance Margin for retract(short) direction
   Position = Tester.Mightyzap.presentPosition(ID_NUM);
                                                                  Long Compiance Margin for extend(long) direction
   Serial.print(" - Long Position:");
   Serial.println(Position);
                                                        Tester.Mightyzap.complianceMargin(int ID_NUM, int Direction, int 
   Serial println(");
                                                        margin)/Parameter Write 
   Serial.print("* New Compliance Margin : ");
                                                                   • Function : Compiance Margin setting 
   Display = 0;j.
                                                                   • Parameter 
 if(Serial.available()){
                                                              - ID_NUM : Servo motor ID
    Margin = <b>Serial</b>, parseInt();- Direction 
   Tester.Mightyzap.complianceMargin(ID_NUM,Short,Margin);
                                                                   Data | Description
   Tester.Mightyzap.complianceMargin(ID_NUM,Long,Margin);
                                                                   Short Compiance Margin for retract(short) direction
    Serial.println(Margin);
                                                                  Long Compiance Margin for extend(long) direction
   Display = 11- Margin : Compliance margin means error range between goal 
 \rightarrowposition and present position. The higher compliance margin, the higher 
١ì
                                                        deadband. The lower compliance margin, the higher accuracy, but the higher 
                                                        chance of jitter.
```
## **6.17. Punch**

Set current amount of servo motor using Punch() command. Select [Example] - [MightyZap] - [UNO/LEO]-[ServoTester\_Punch]

```
#include <IRROBOT_ServoTesterShield.h>
                                                                m_zap.Punch() 
#define ID_NUM O
                                                                Punch is a minimum current for servo motor operation. The higher 
IRROBOT_ServoTesterShield Tester(&Serial1);
                                                                punch value, the higher stall torque, but the higher chance of jitter if 
                                                                it is too high. 
int punch_data;
int Display = 0;
                                                                Check minimum operating current of servo motor using Punch() 
                                                                function. 
void setup() {
  Serial.begin(9600);
                                                                Control minimum operating current of servo motor using Punch() 
  Tester.Mightyzap.begin(32);
                                                                function.Punch() and check difference of servo motor operation. while (! Serial);
  Serial.print("Present Punch:");
  Serial.println(Tester.Mightyzap.Punch(ID_NUM));
  Serial.print("Input Punch:");
\rightarrowvoid loop() {
 if(Displav == 1)Tester.Mightyzap.goalPosition(ID_NUM,O);
   delay(1000);
   Tester.Mightyzap.goalPosition(ID_NUM,4095);
   delay(1000);
    Serial.print("Input Punch:");
   Display = 0;
  \}if(Serial.available()){
   punch\_data = <b>Serial</b>, <math>parseInt()</math>;Tester.Mightyzap.Punch(ID_NUM,punch_data);
   Serial.println(Tester.Mightyzap.Punch(ID_NUM));
   delay(500);
   Display = 1;
  }
\rightarrow
```
**Tester.Mightyzap.Punch(int ID\_NUM)/Parameter Read** 

- Function : Servo motor Punch value (min operating current value) read
- Parameter
	- ID\_NUM : Servo motor ID

**Tester.Mightyzap.Punch(int ID\_NUM, int Punch)/Parameter Write** 

- Function : Servo motor Punch value (min operating current value) setting
- Parameter
	- ID\_NUM : Servo motor ID
	- Punch : Min. current for motor operation.

#### **6.18. Punch Initial**

Set initial current of servo motor using PunchInitial() command. Select [Example] - [MightyZap] - [UNO/LEO]–[ServoTester\_PunchInitial]

```
#include <IRROBOT_ServoTesterShield.h>
                                                               PunchInitial() 
#define ID_NUM 0
                                                               - Set punch initial value. 
IRROBOT_ServoTesterShield Tester(&Serial1);
                                                               Punch initial value will be saved at Punch parameter when power is 
                                                               applied to servo motor. 
int PunchInitial;
int Punch;
                                                               After changing Punch initial value, Check saved Punch initial value by 
int Display=1;
                                                               applying power again (reboot). void setup() {
 Serial.begin(9600);
 Tester.Mightyzap.begin(32);
 while (! Serial);
\}void loop() {
 if(Display==1){
   PunchInitial = Tester.Mightyzap.PunchInitial(ID_NUM);
   Serial.print("Punch Initial Value: ");
   Serial.println(PunchInitial);
   Punch = Tester.Mightyzap.Punch(ID_NUM);
   Serial.print("Punch:");
   Serial.println(Punch);
   Display =0;
 \}if(Serial.available()){
   Punchlnitial = Serial.parseInt();
   Tester.Mightyzap.PunchInitial(ID_NUM,PunchInitial);
   Display=1;
 - }-
```
**Tester.Mightyzap.PunchInitial(int ID\_NUM)/Parameter Read** 

- Function : Servo motor Punch(min operating current value) initial value read
- Parameter - ID\_NUM : Servo motor ID

**Tester.Mightyzap.PunchInitial(int ID\_NUM, int Punch)/Parameter Write** 

- Function : Servo motor Punch(min operating current value) initial value setting
- Parameter
	- ID\_NUM : Servo motor ID
	- Punch : Punch Initial Data

#### **6.19. PID**

Set optimal operation of servo motor using PID command. Select [Example] - [MightyZap] - [UNO/LEO]–[ServoTester\_PID]

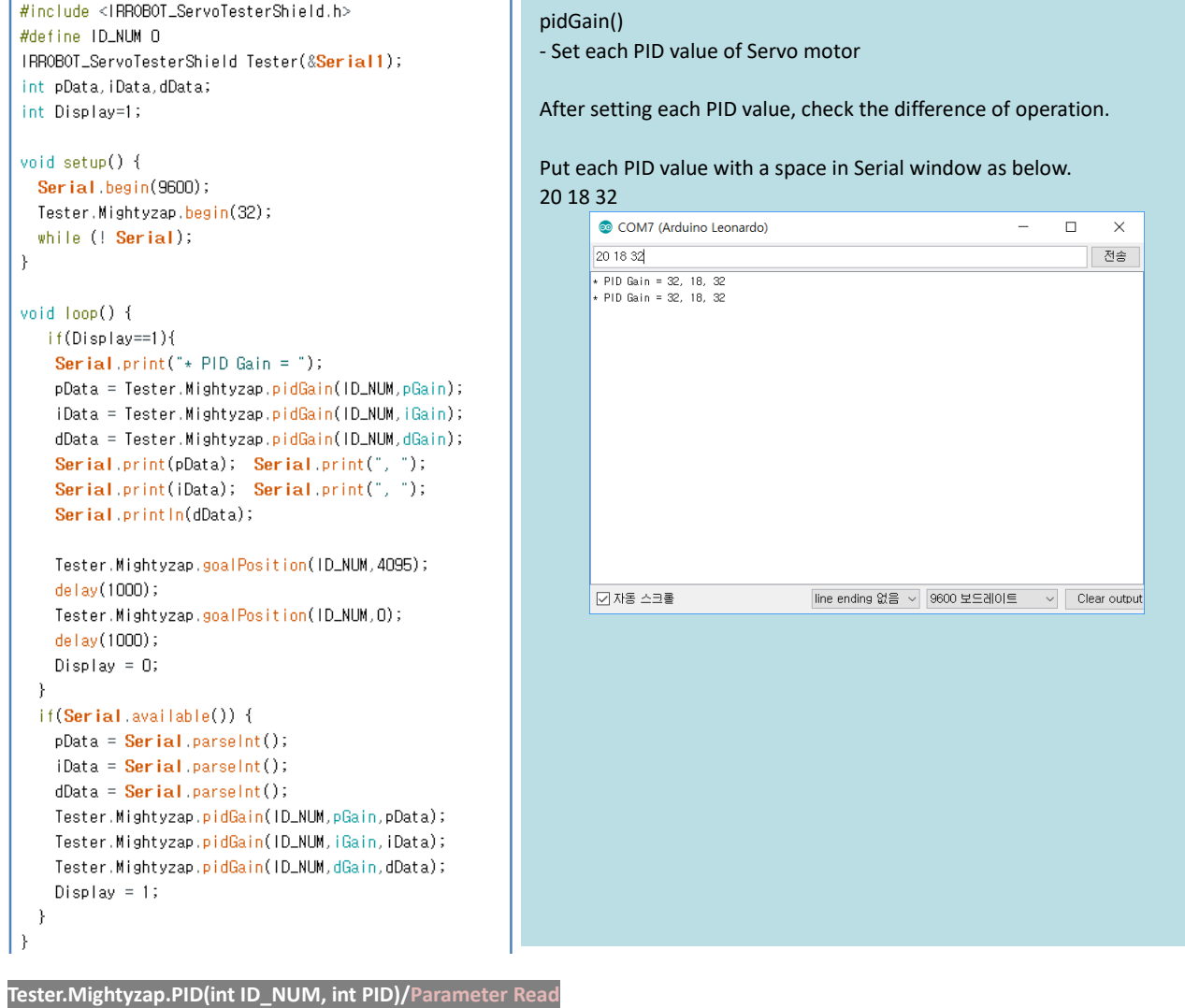

- Function : Servo motor PID value read
- Parameter - ID\_NUM : Servo motor ID - PID : pGain, iGain, dGain;

**Tester.Mightyzap.PID(int ID\_NUM, int PID, int Gain)/Parameter Write** 

```
• Function : Servo motor PID setting
```
- Parameter
	- ID\_NUM : Servo motor ID
	- PID : pGain, iGain, dGain
	- Gain : Each PID Gain value

# **[Appendix - Arduino PC Development Environment Setting]**

IR-STS01, Arduino Servo Tester Shield can be used with Arduino Uno or Arduino Leonardo. User needs to set Arduino development environment as below for program operation.

#### **1 Install Arduino IDE**

1. Select Window installer from https://www.arduino.cc/en/main/software

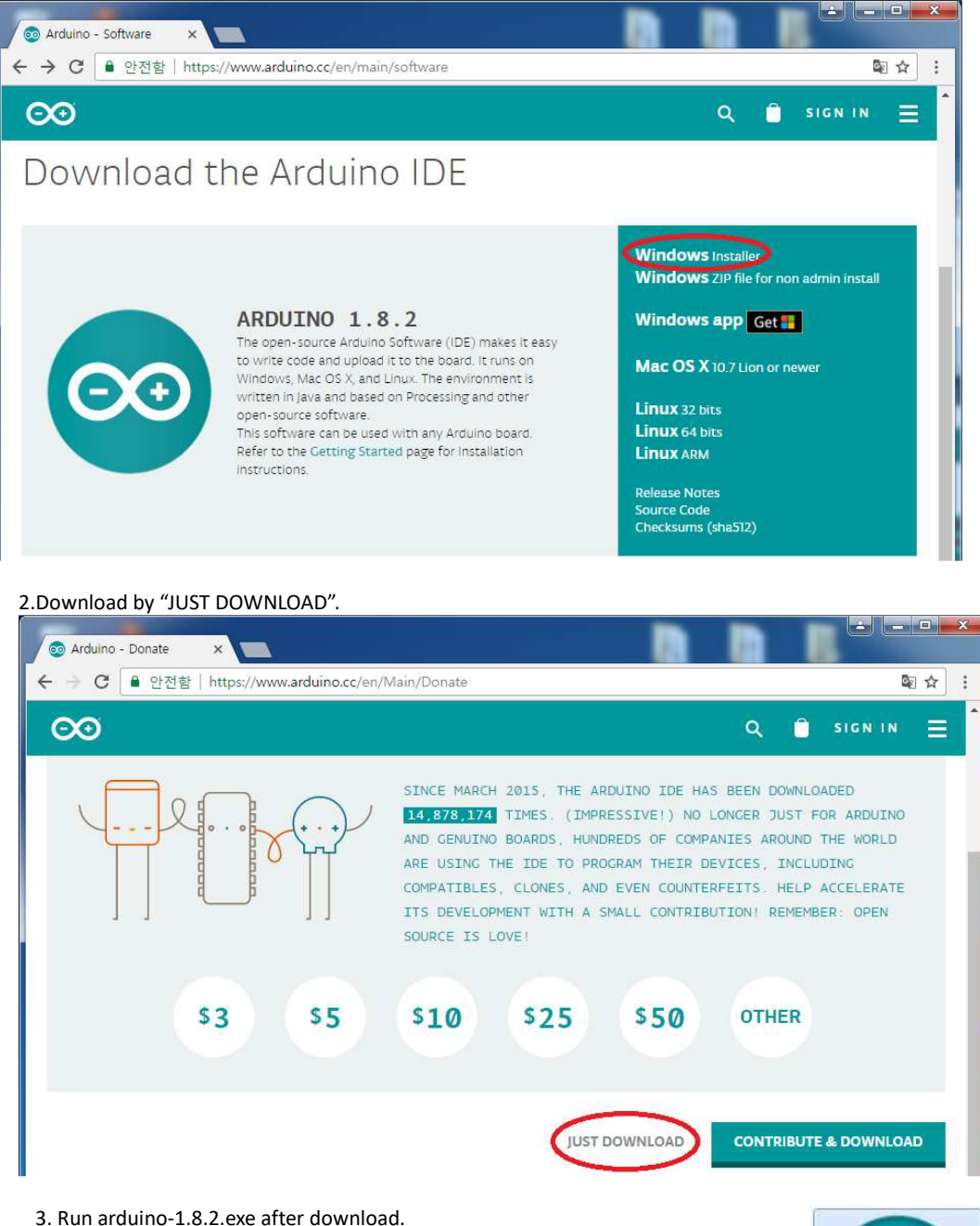

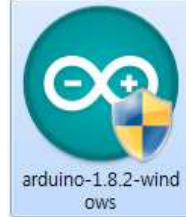

4. Install software as following.

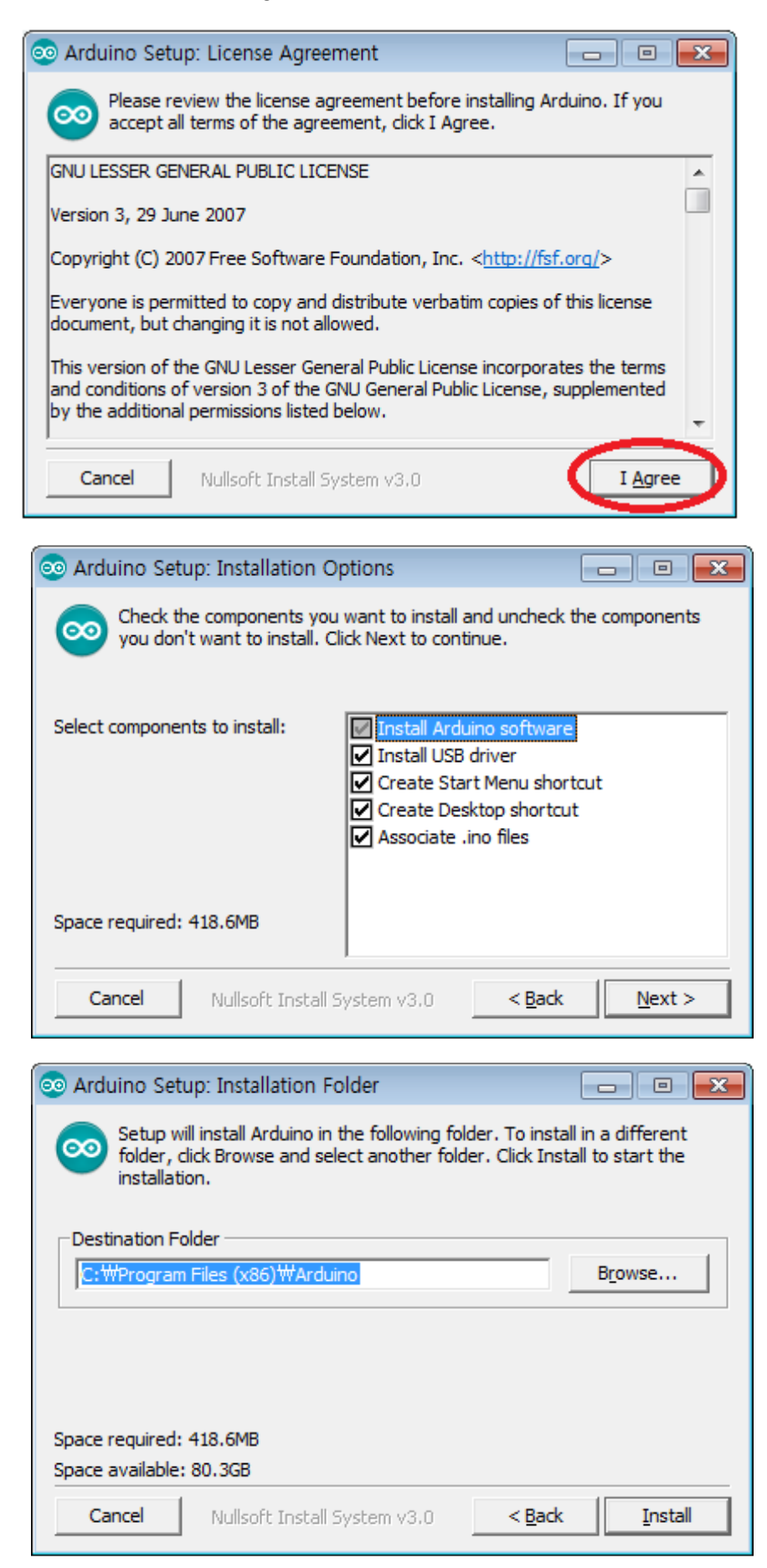

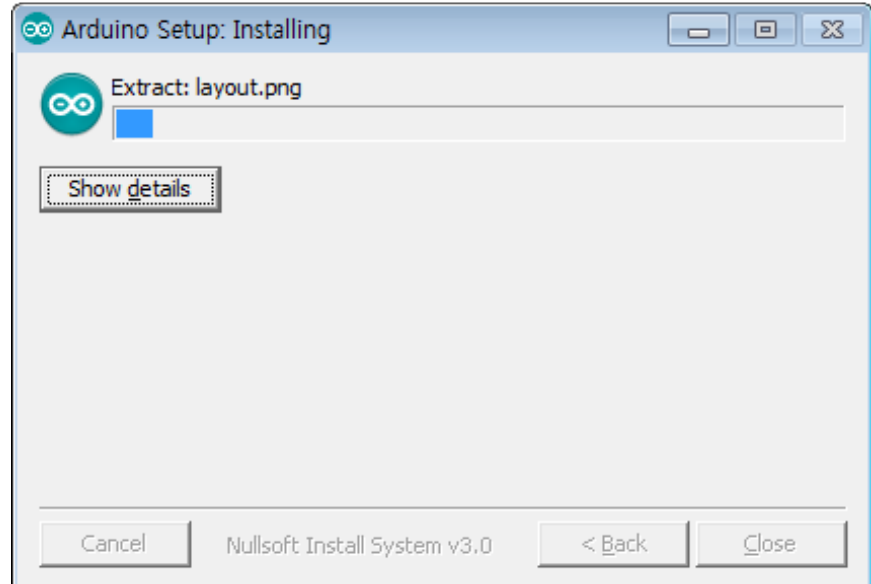

5. Install driver when Windows asks it.

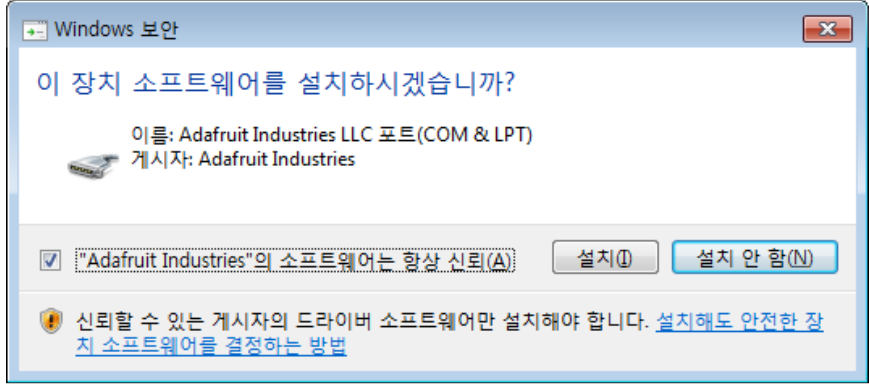

6. Click "Close" after installation.

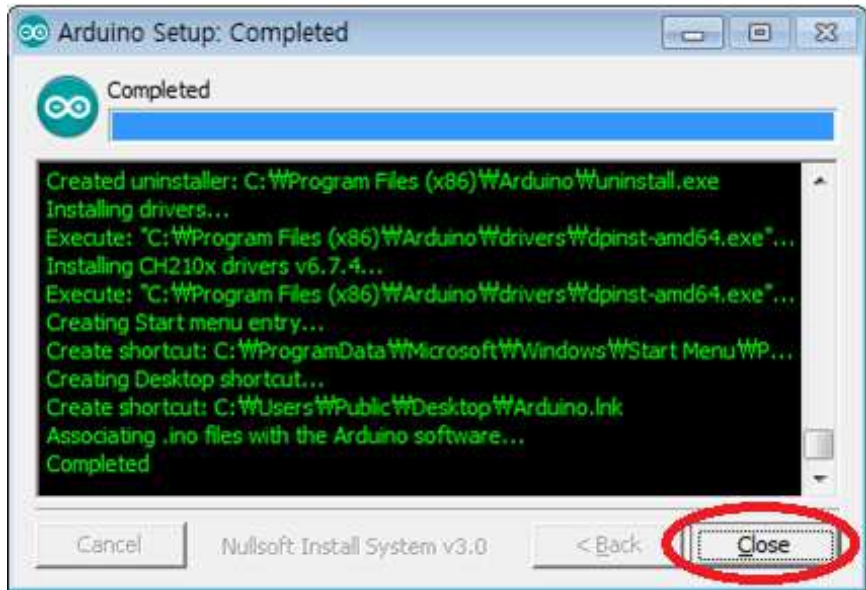

7. Run "Arduino" on your Windows wallpaper.

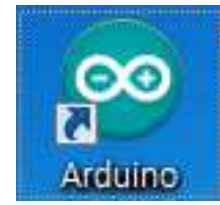

#### **2. Arduino IDE Basic Composition**

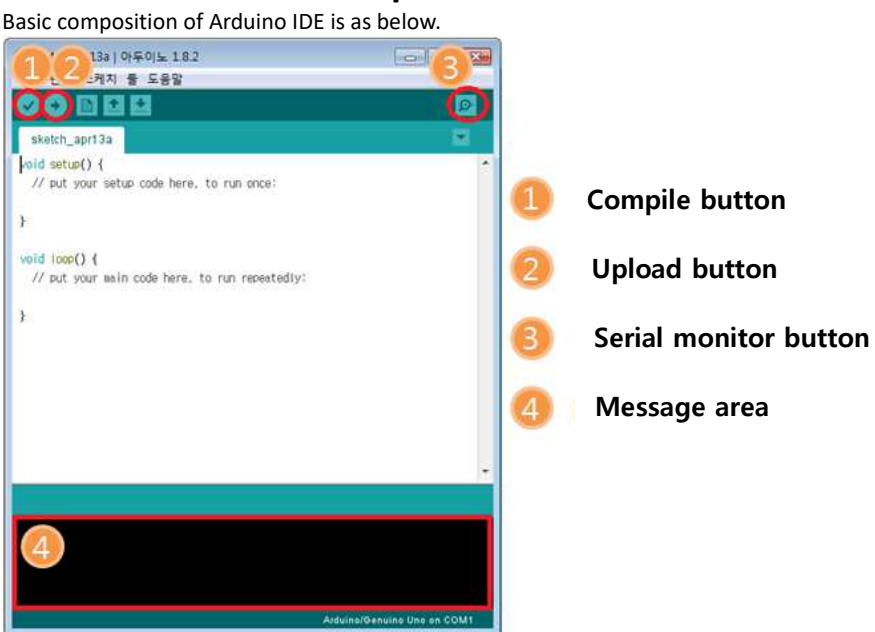

- 1. Compile button : Program will be compiled. (Compile result to be shown at area#4)
- 2. Upload button : Upload to Arduino at the same time of compile (In case of compile error or Arduino & usb connection error occur, it will be shown at area#4.)
- 3. Serial monitor button : When PC is connected with Arduino via USB, Arduino is able to send message to PC when its operation. If program is written by Serial.write() or Serial.print() functions, user is able to check message on Serial monitor.
- 4. Message area : Various Error message, complie, upload result will be shown in this area.